# **STANDARD GRADE BUSINESS MANAGEMENT PRACTICAL ABILITIES—2012**

## **IMPORTANT INFORMATION**

#### **Guidelines for all levels of Practical Abilities Reports**

- **1 All candidates** must experience decision 11 ie "Running their business". The decisions made prior to this are planning decisions which build up to running the business.
- **2** All candidates should have access to their written report **as they work through** the *business@work* **TO DO** list.
- **3** Please ensure that each pupil is being presented at the most appropriate level.
- **4** Candidates are asked to reflect on decisions taken during *business@work*. Candidates' answers should relate to their original decisions. These may differ from one candidate to another.
- **5** In addition to information contained within *business@work* candidates can refer to other course notes.
- **6** Credit level candidates should not write their answers on the question paper. Answers should be written in ink or word processed on separate sheets of paper. Foundation and General level candidates should use the workbook provided by SQA to complete their reports.

#### **Guidelines for assessing**

- **1** Marks should be allocated according to the exemplar answers/marking guidelines provided. **No half marks must be awarded**.
- **2** Teachers are encouraged to analyse carefully all pupil answers, particularly at Credit level, to ensure marks awarded are warranted at this level.
- **3** Teachers should use their professional judgement to award marks based on the exemplar answers and guidelines for marking provided.
- **4** If candidates provide answers and justifications which are not included in the exemplar answers provided, but are nonetheless valid, teachers should award marks appropriately.
- **5** Exemplar answers/marking guidelines with all amendments clearly shown should be included with the candidate sample for verification.

## **SPECIFIC INFORMATION (FOUNDATION/GENERAL/CREDIT LEVEL REPORTS)**

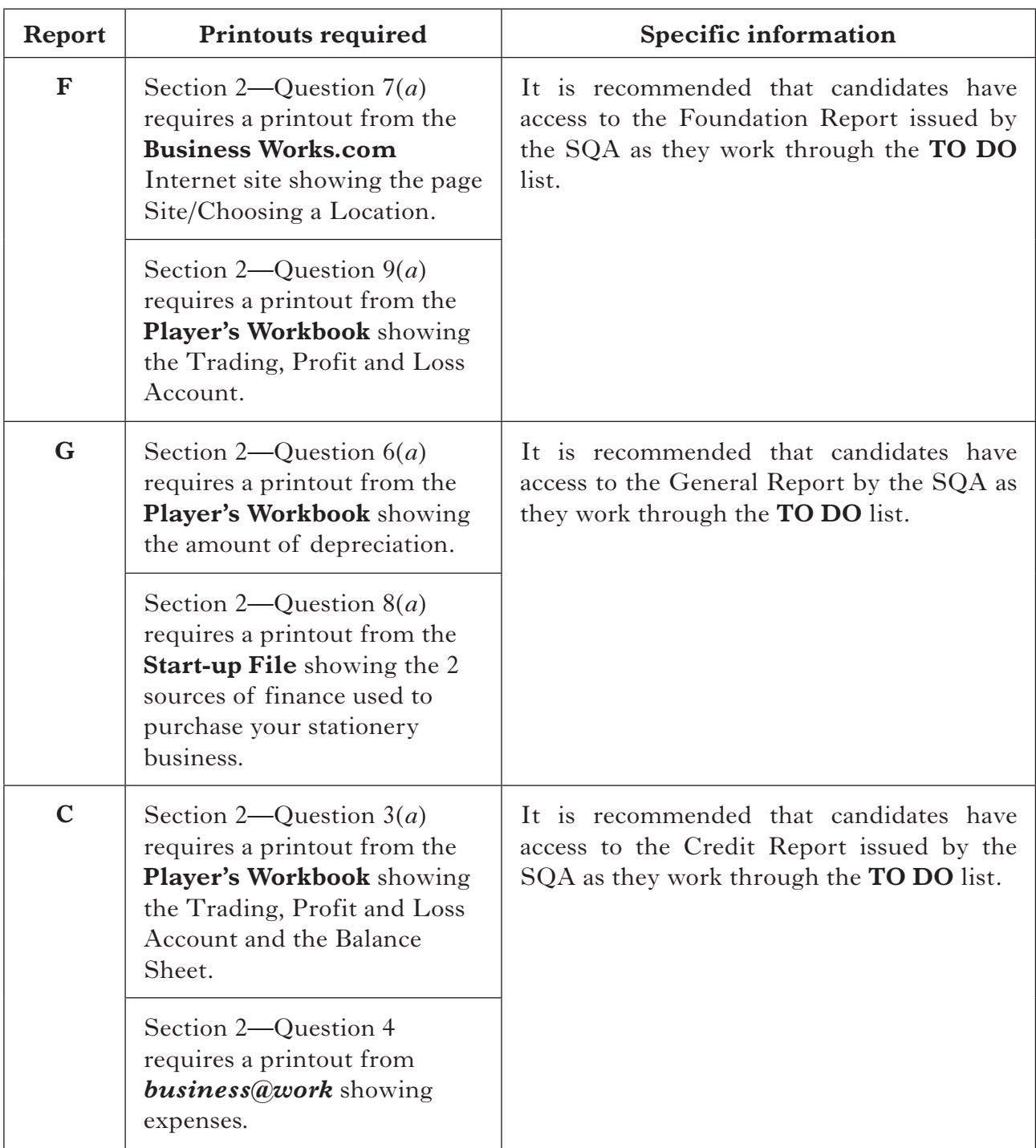

# [*END OF IMPORTANT INFORMATION*]

**F**

NATIONAL QUALIFICATIONS 2012

BUSINESS MANAGEMENT STANDARD GRADE Foundation Level Practical Abilities Report

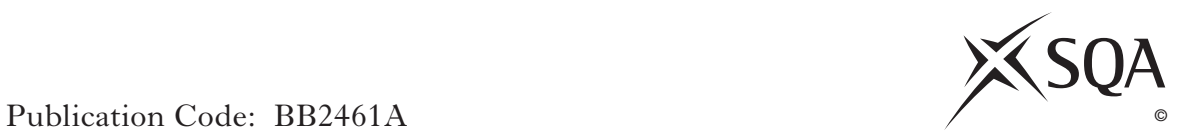

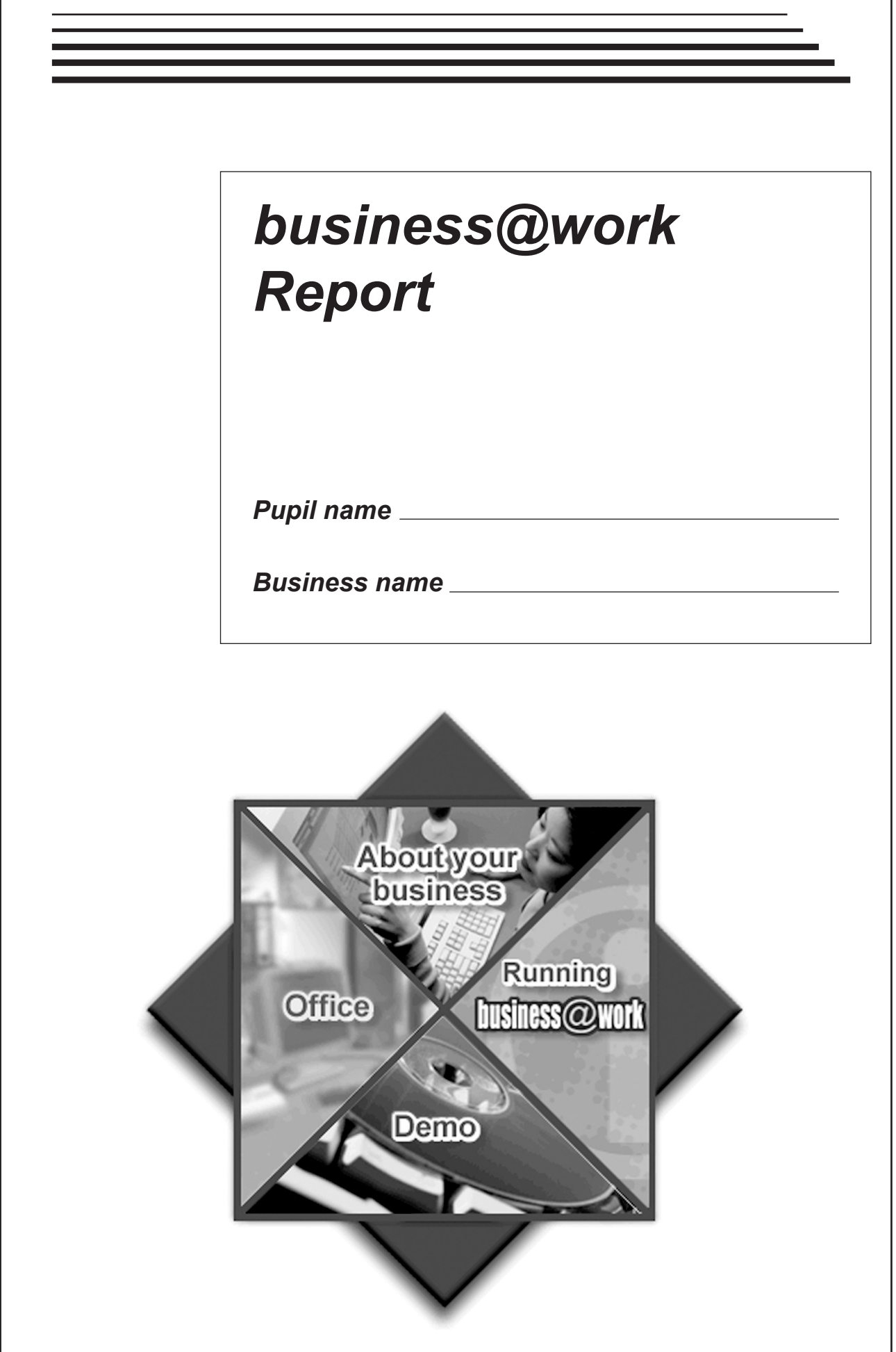

## *business@work***—Report**

It is now time to prepare a report to summarise your thoughts on your business.

Your report is split into the following 3 sections.

- • Section 1—USING *business@work*
- Section 2-THE BUSINESS PLAN
- • Section 3—IN THE FUTURE

Complete your report using the information from the scenario and other course materials.

**[Turn over**

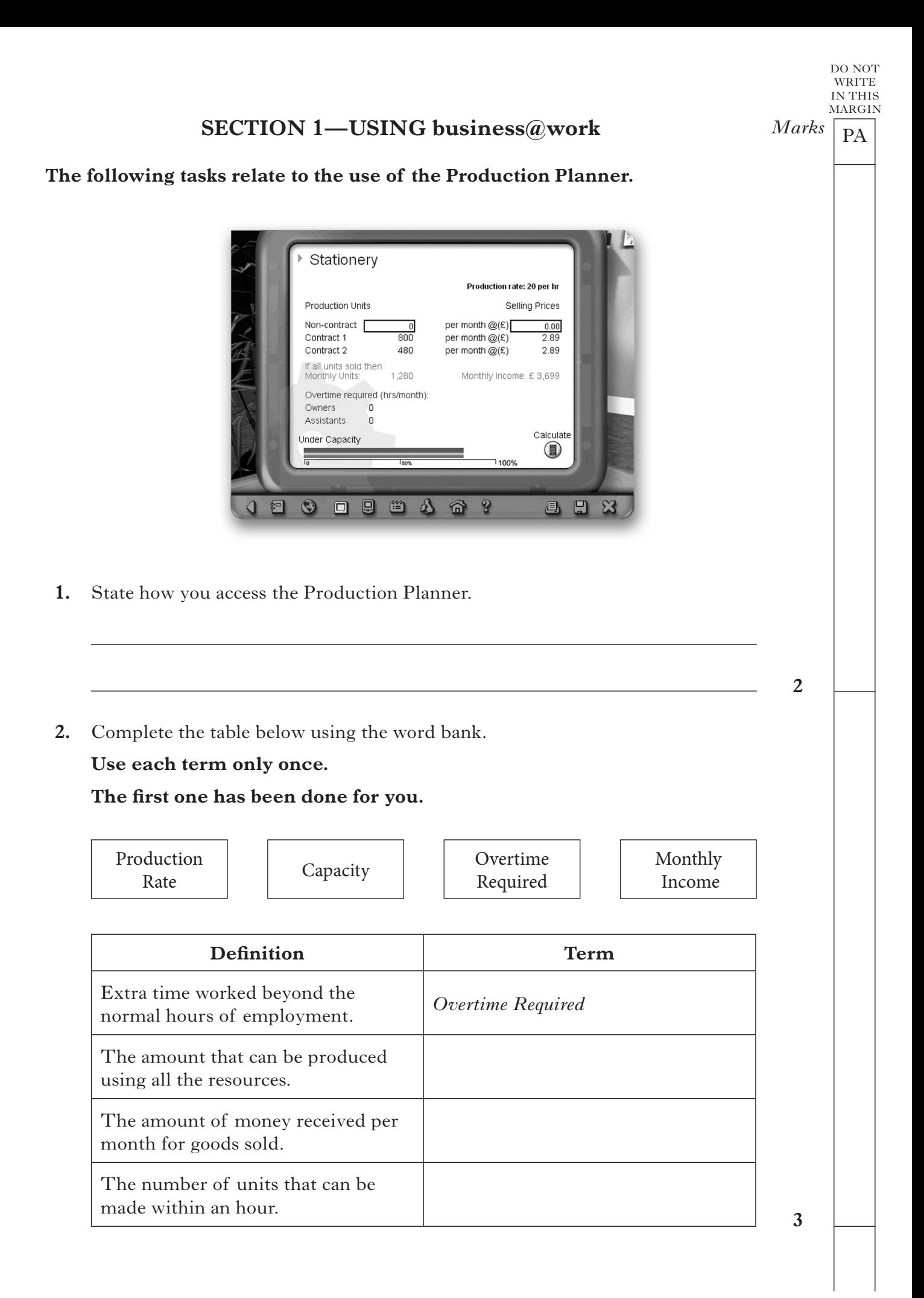

**3.** Use the Production Planner in *business@work* to enter the number of Non-contract units being produced and the Selling Price shown below.

 Record your results in the table below.

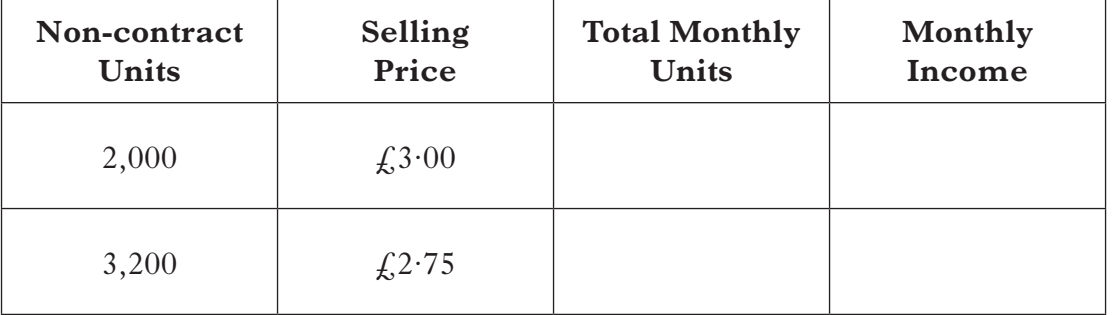

**4.** (*a*) Use the Production Planner to enter **1,000 Non-contract units** being produced. Complete the pop up message below.

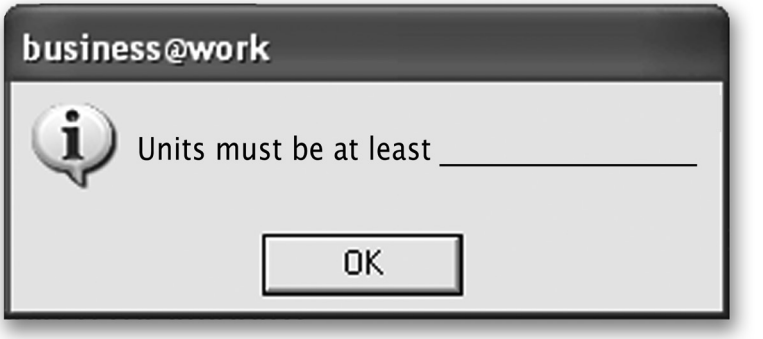

 (*b*) Use the Production Planner to enter the **Selling Price £5·00**. Complete the pop up message below.

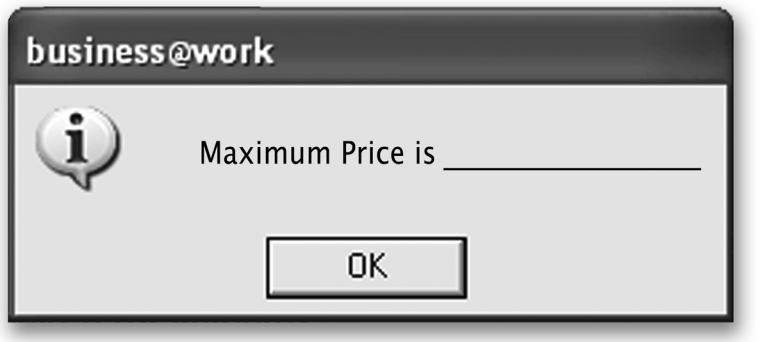

**2**

 $Marks$   $\boxed{PA}$ 

DO NOT WRITE IN THIS MARGIN

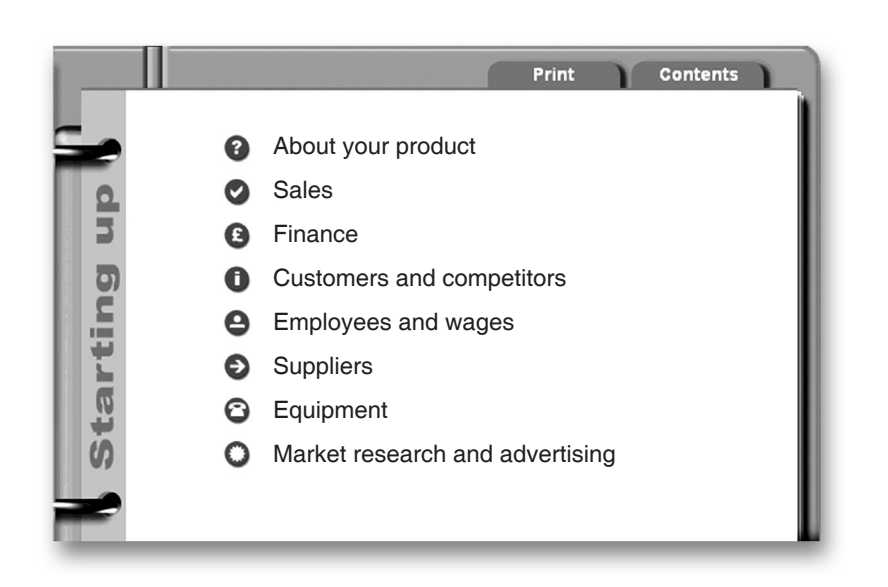

**5.** (*a*) The Production Planner shows Contract 1 and Contract 2. From your Start-up File, identify **2** fixed contracts.

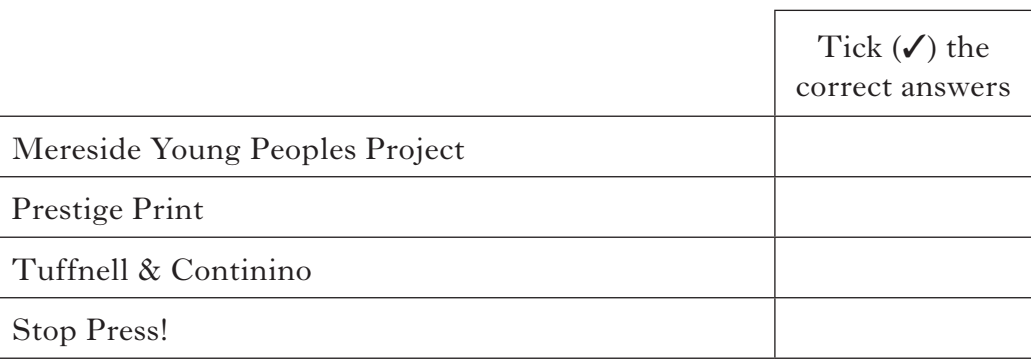

**2**

 $Marks$   $\boxed{PA}$ 

DO NOT WRITE IN THIS MARGIN

 (*b*) Using the Start-up File, complete the table below. **The first one has been done for you.**

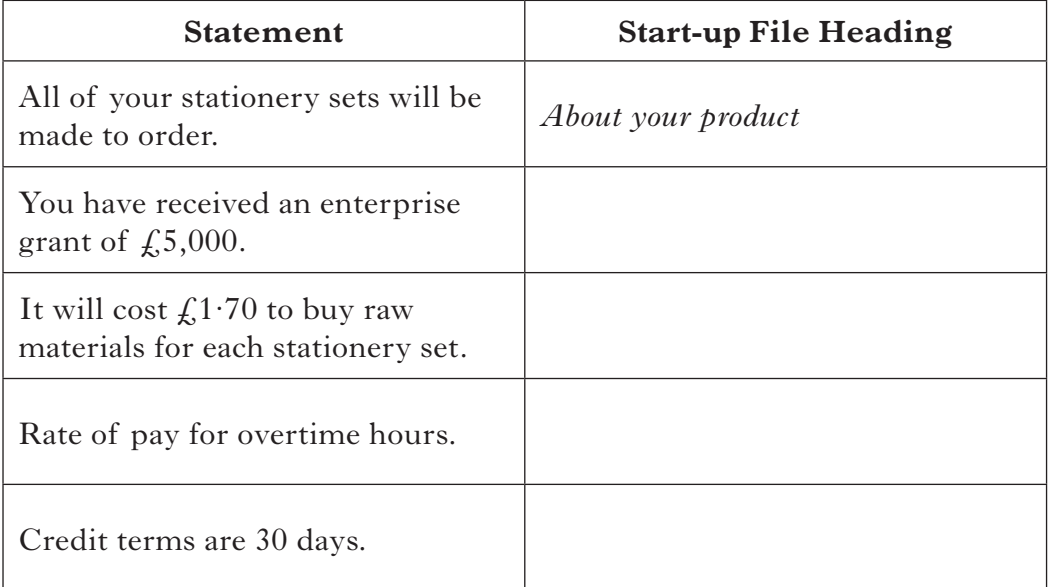

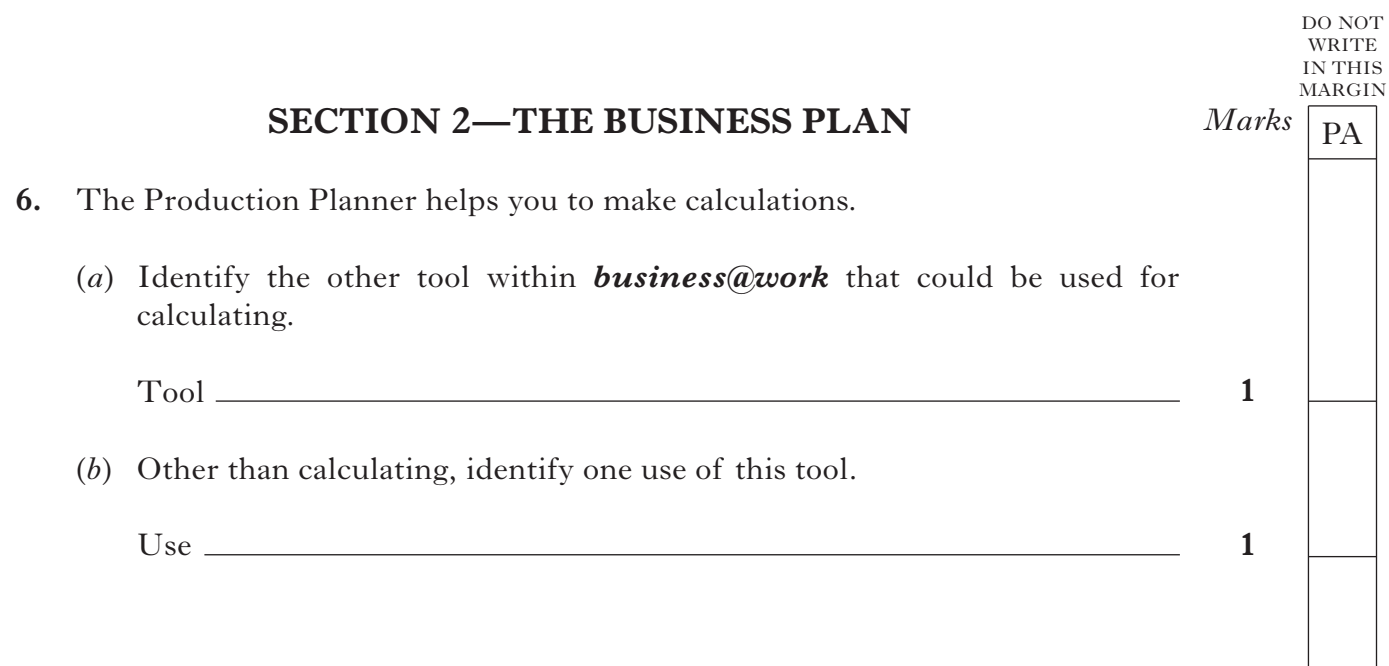

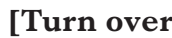

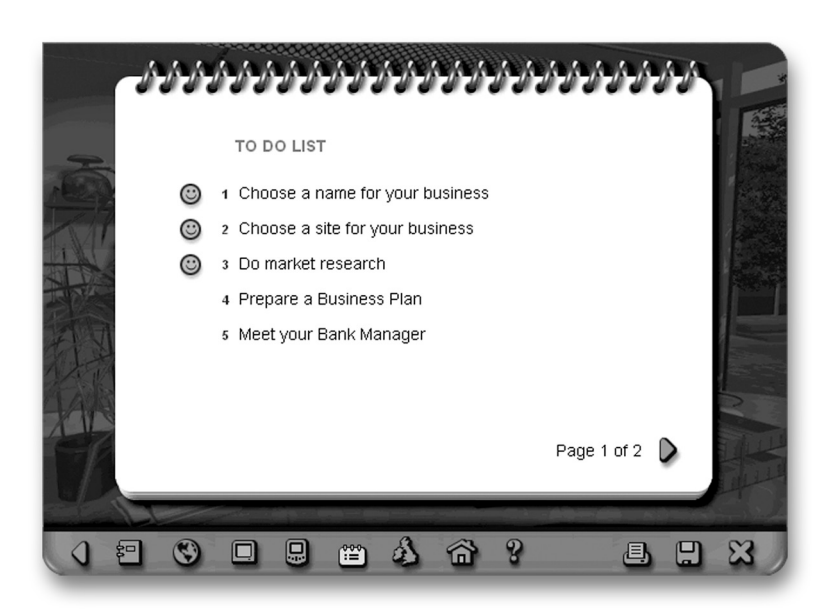

 $Marks$   $\boxed{PA}$ 

DO NOT WRITE IN THIS MARGIN

**7.** (*a*) Print the page from the *businessworks.com* website that gives you information about site/choosing a location.

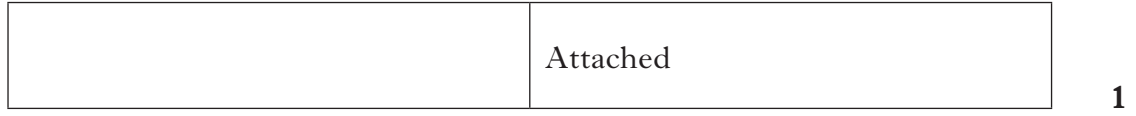

 (*b*) *businessworks.com* contains information on choosing a location. Match the headings to the correct statement.

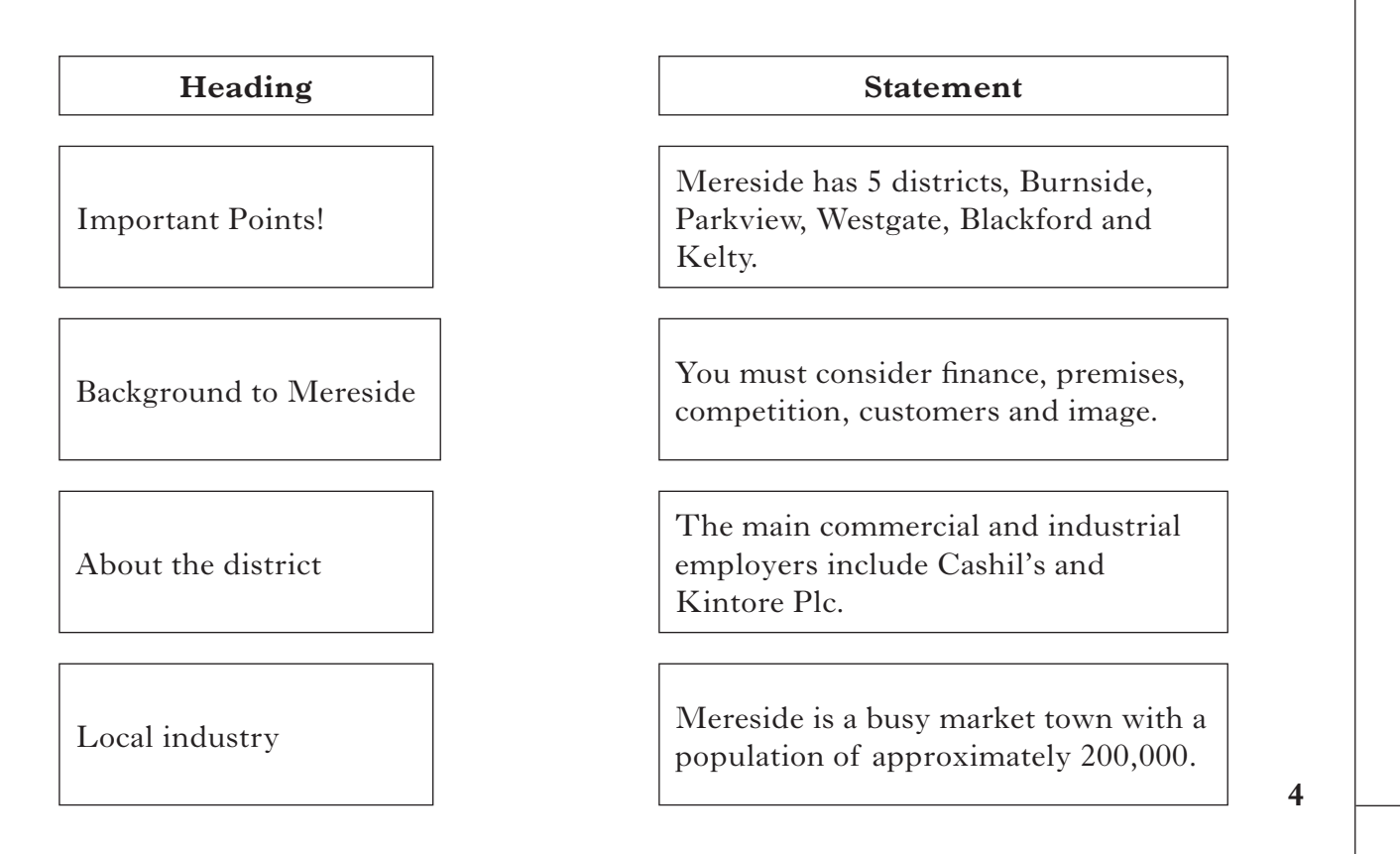

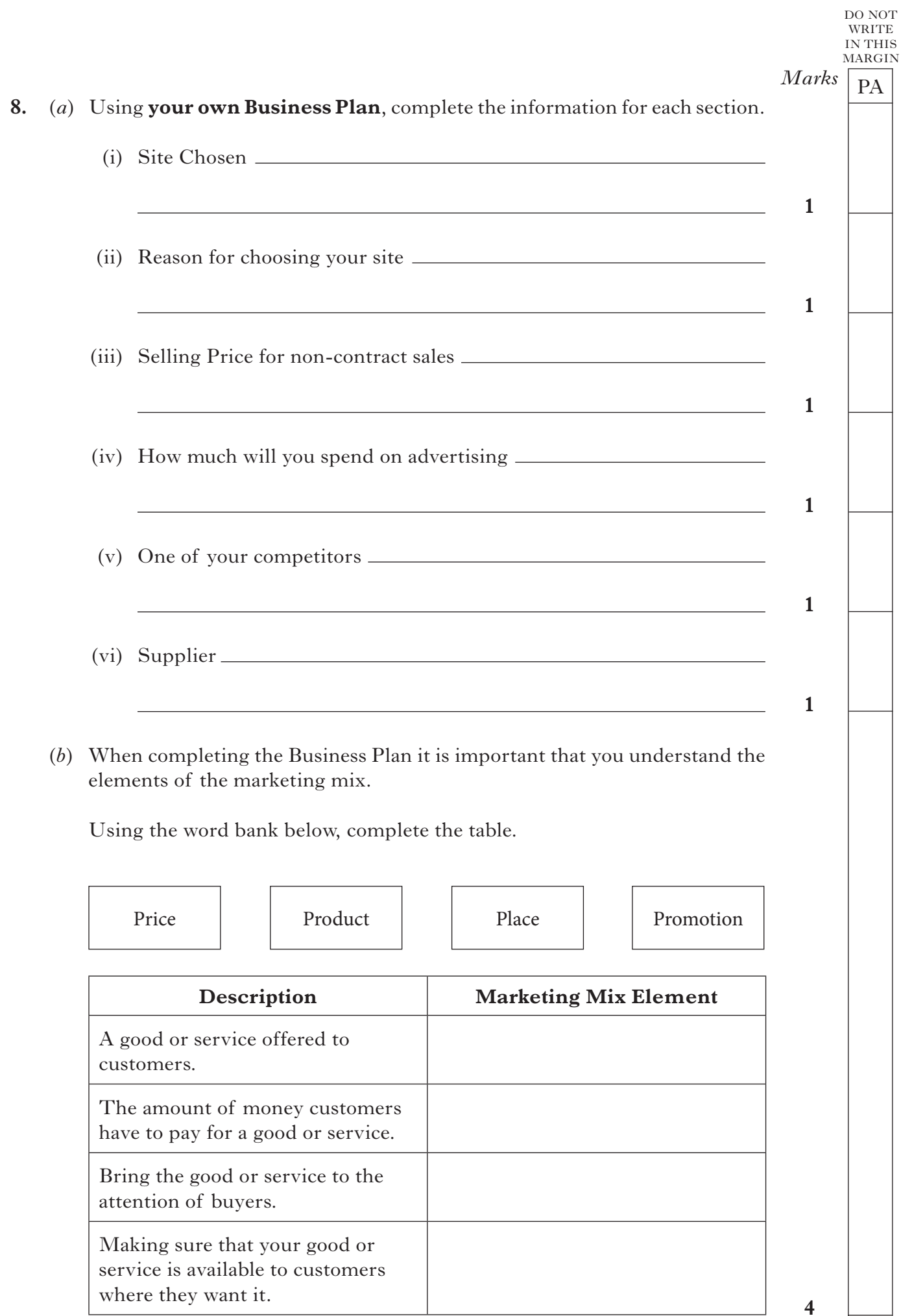

 $Marks$   $\boxed{PA}$ WRITE IN THIS MARGIN

DO NOT

**9.** (*a*) After completing your Business Plan, print a copy of your **Trading, Profit and Loss Account**.

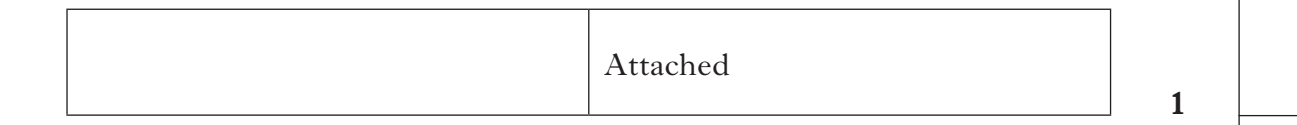

 (*b*) Using the printout, highlight the Gross Profit figure and the Net Profit/ Loss figure.

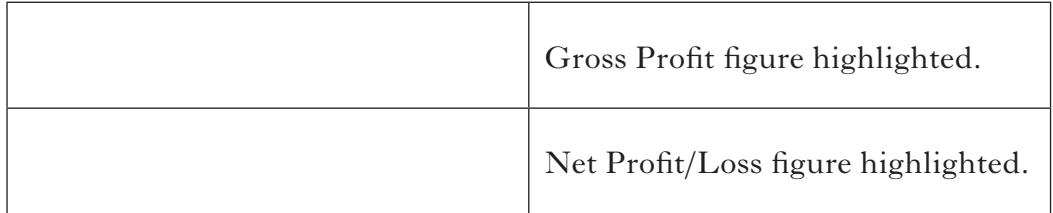

 (*c*) Reducing costs improves your profit. In the table below, identify **2** costs that you could reduce in your stationery business.

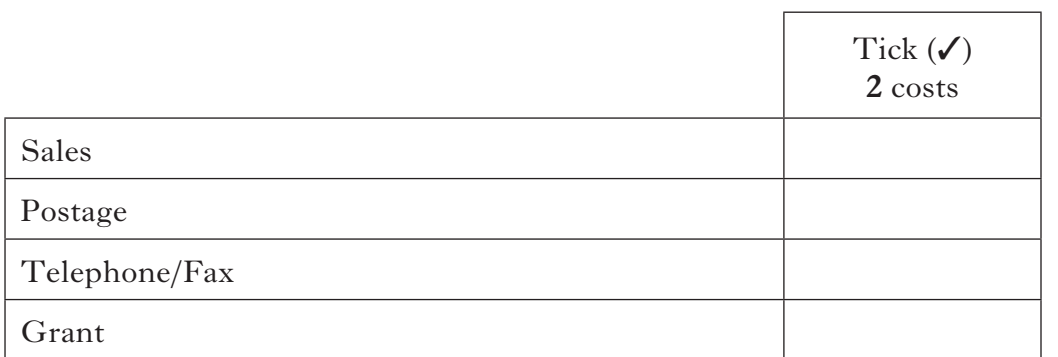

**2**

# **SECTION 3—IN THE FUTURE**

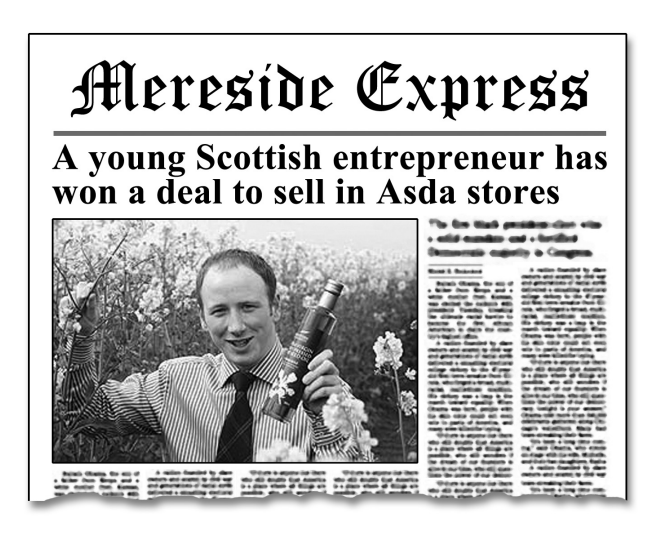

Gregor Mackintosh had the idea of creating a new business producing Extra Virgin Oil.

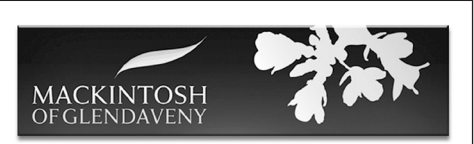

Gregor produces and bottles the oil on his

family's farm using a process that involves cold pressing the rapeseed. He checks the oil throughout the production process. His range includes garlic and lemon flavoured oil.

He started the business in 2009 and spent the first 12 months running it on his own. After gaining a good response to the product in farm shops, he took on 3 employees to prepare for expansion. The business continues to look to the future and has recently launched a website.

**10.** (*a*) Gregor Mackintosh is a young entrepreneur. Give **2** reasons for you becoming an entrepreneur in your stationery business.

Reason 1

Reason 2

**2**

 $Marks$   $\boxed{PA}$ 

DO NOT WRITE IN THIS MARGIN

 (*b*) Gregor provides the **enterprise** for his business. This is one of the **4** factors of production. Identify the **3** other factors of production you will use in your stationery business.

Factor 1 Factor 2 Factor 3

 $Marks$   $\boxed{PA}$ **2 1 1 2** DO NOT WRITE IN THIS MARGIN 11. (*a*) Gregor Mackintosh and your stationery business are small businesses. Identify **2** features of a small business. Feature 1 Feature 2 (*b*) (i) Gregor Mackintosh took on 3 employees to prepare for expansion. In the future, you may take on extra staff in your stationery business. Tick  $(V)$  this type of growth in the table below. Tick  $(V)$  the correct box Internal Growth External Growth (ii) Give **one** reason why people might choose to work in your stationery business. (*c*) Suggest **2** external ways of expanding your stationery business. Suggestion 1 Suggestion 2

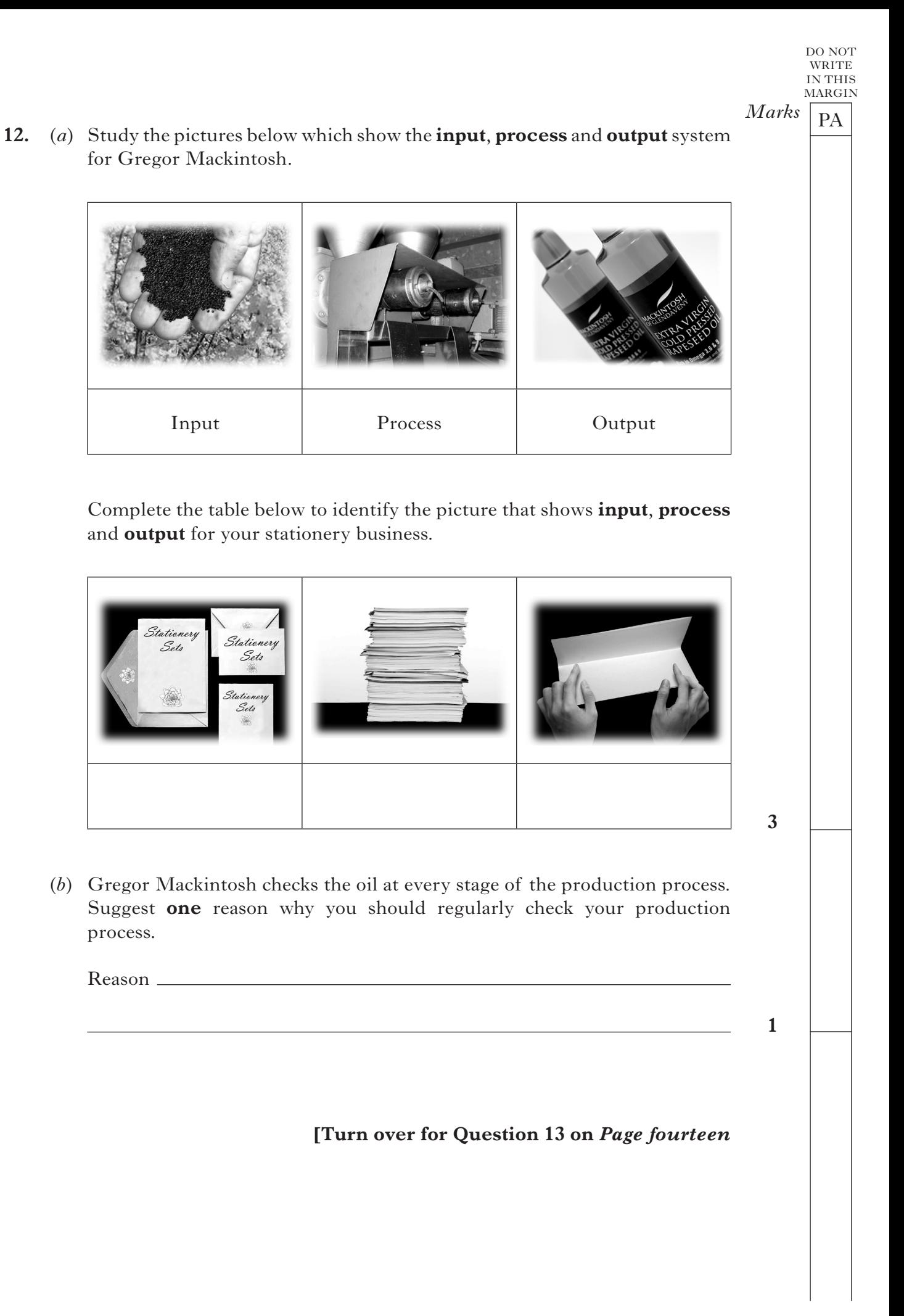

#### **Gregor uses ICT in his business.**

**13.** (*a*) Suggest a suitable **software application** that can be used to carry out the following tasks for your stationery business.

**Use a different software application for each task.**

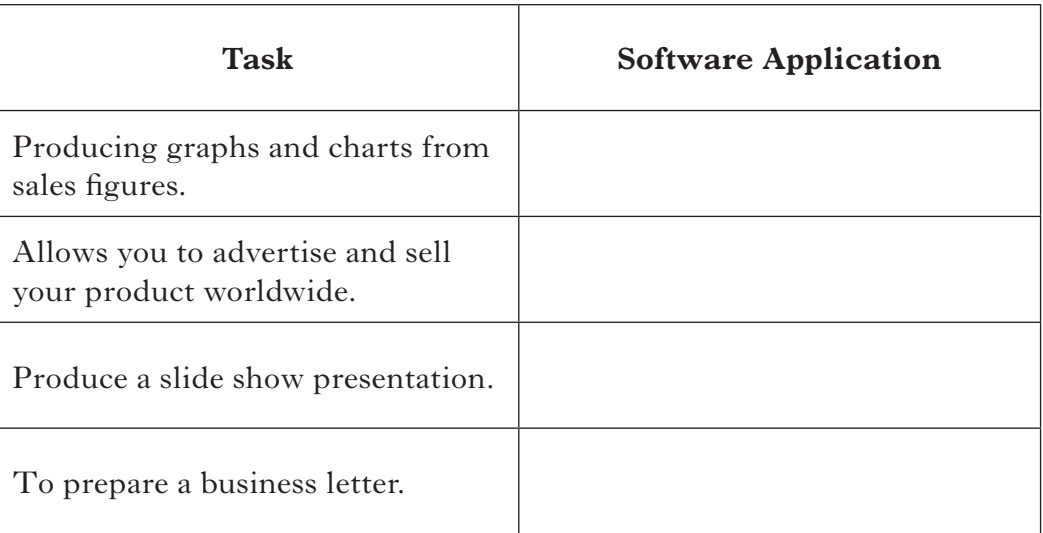

**4**

 $Marks$   $\boxed{PA}$ 

DO NOT WRITE IN THIS MARGIN

 (*b*) Suggest **one** advantage and **one** disadvantage of using ICT in your stationery business.

Advantage

 Disadvantage

**2**

**(60 marks)**

[*END OF REPORT*]

*Page fourteen*

**F**

NATIONAL QUALIFICATIONS 2012

BUSINESS MANAGEMENT STANDARD GRADE Foundation Level Practical Abilities Report Exemplar answers/Marking guidelines

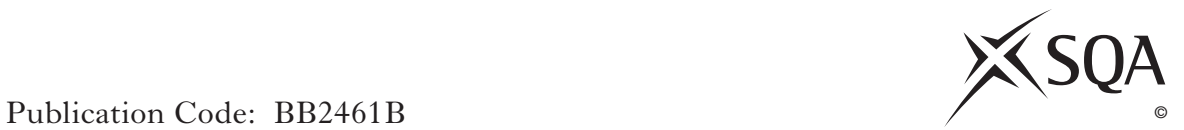

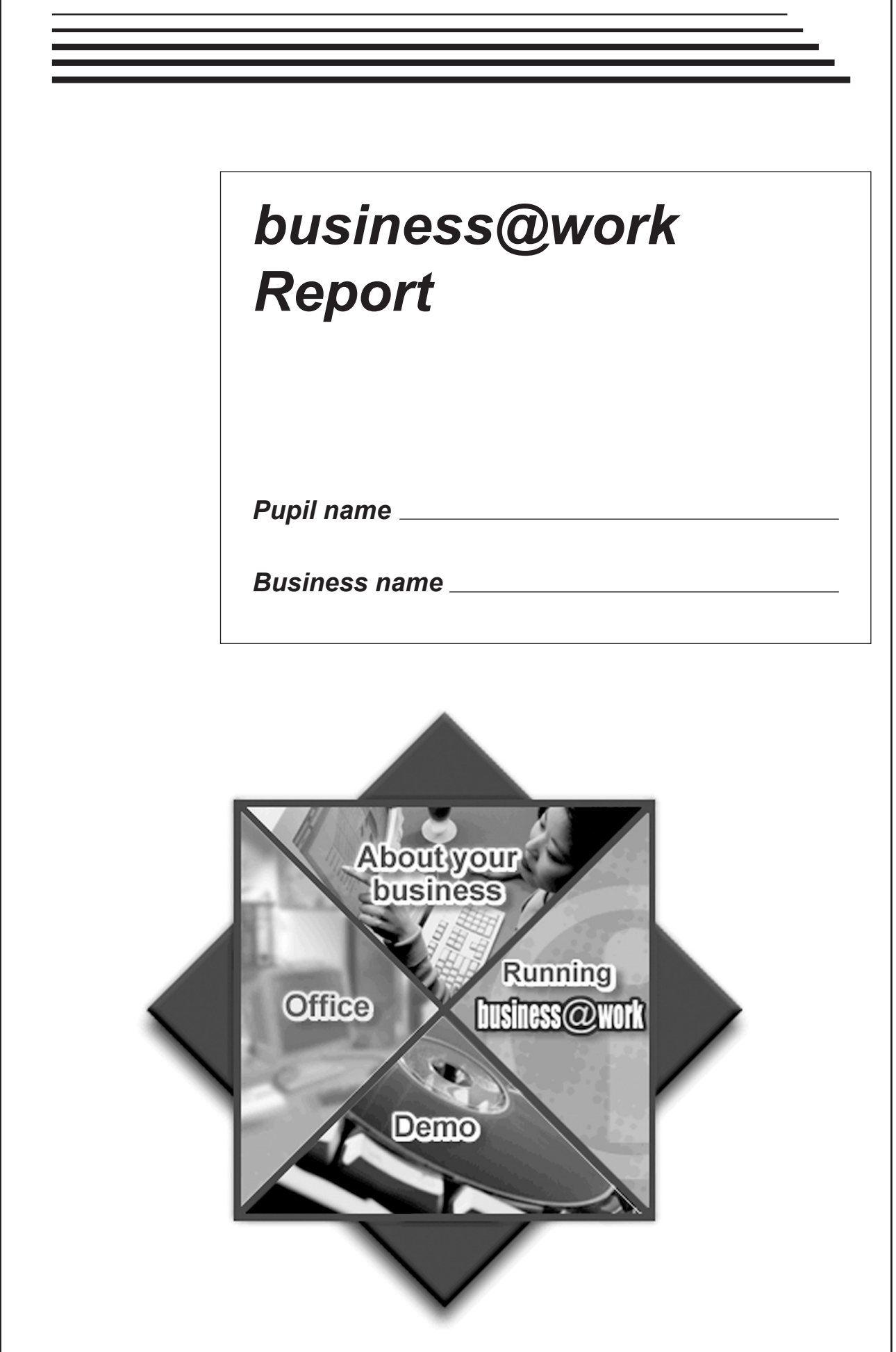

#### **Notes for Teachers**

#### **Important Information**

- Important Information has been provided as a separate document and issued to centres by SQA.
- This contains specific information which will assist teachers to support candidates through the project eg highlighting when printouts are required.
- Teachers should read this **before** candidates start **business@work** and their Practical Abilities reports.

When candidates are asked to reflect on decisions taken during *business@work* their answers should relate to their original decisions. These may differ from one candidate to another.

Teachers should use their professional judgement to award marks based on the exemplar answers and guidelines for marking provided.

If candidates provide answers and justifications which are not included in the exemplar answers/marking guidelines provided, but are nonetheless valid, teachers should award marks appropriately.

Marks should be allocated according to the exemplar answers/marking guidelines provided—**half marks must not be awarded**.

Marking guidelines with all amendments clearly shown should be included with the candidate sample for verification.

Candidates should respond to the questions in their report using the Foundation level booklet provided.

**[Turn over**

## *business@work***—Report**

It is now time to prepare a report to summarise your thoughts on your business.

Your report is split into the following 3 sections.

- • Section 1—USING *business@work*
- Section 2-THE BUSINESS PLAN
- • Section 3—IN THE FUTURE

Complete your report using the information from the scenario and other course materials.

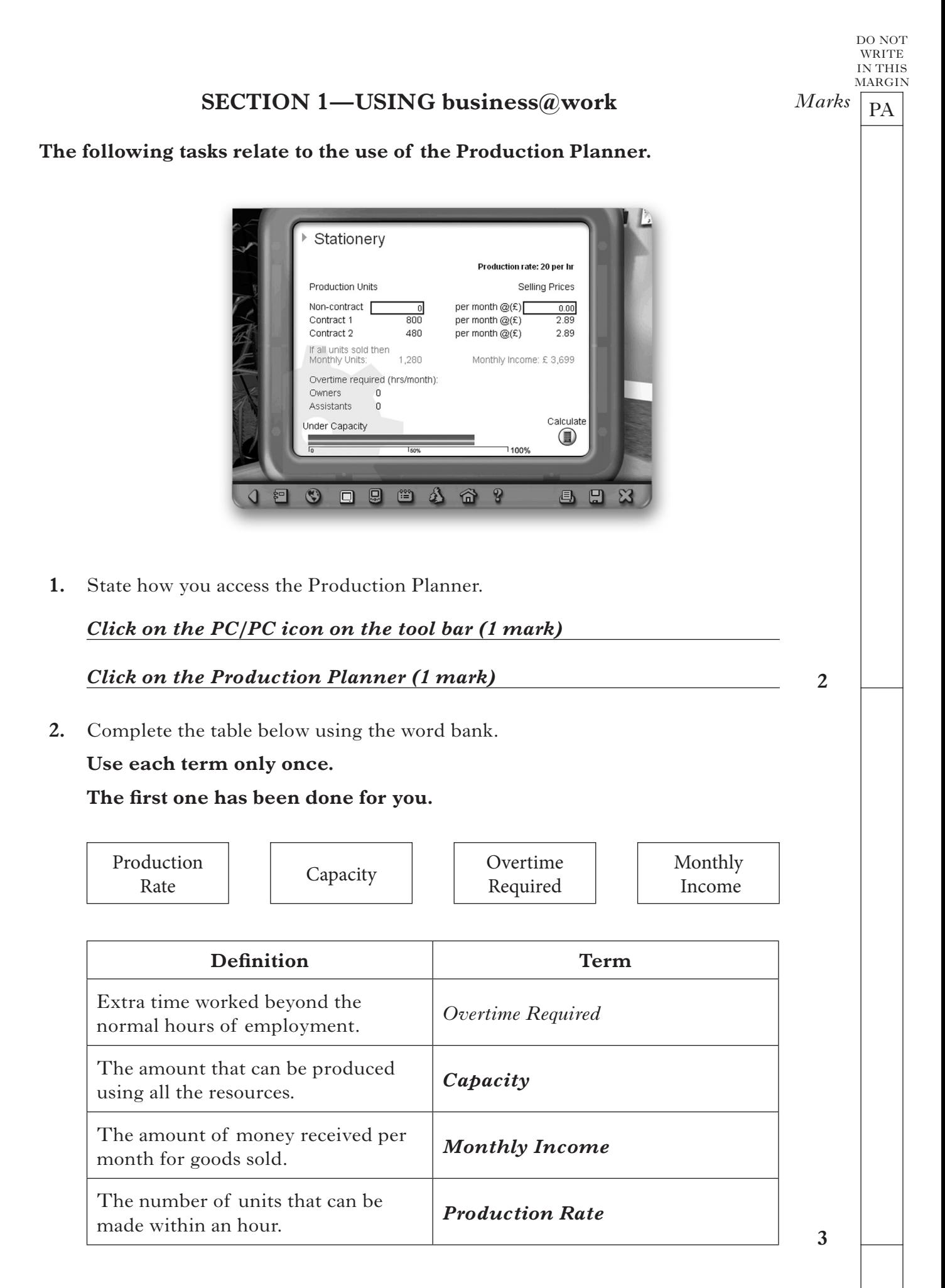

**[Turn over**

**3.** Use the Production Planner in **business@work** to enter the number of Non-contract units being produced and the Selling Price shown below.

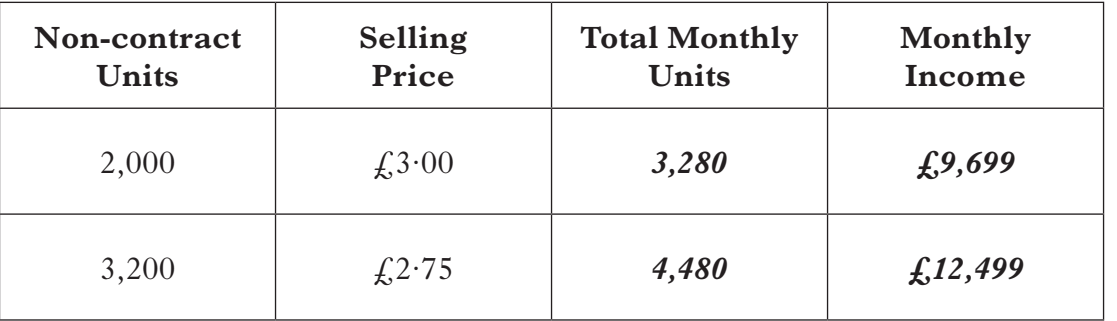

 Record your results in the table below.

**4.** (*a*) Use the Production Planner to enter **1,000 Non-contract units** being produced. Complete the pop up message below.

*Award 1 mark for completing each cell.*

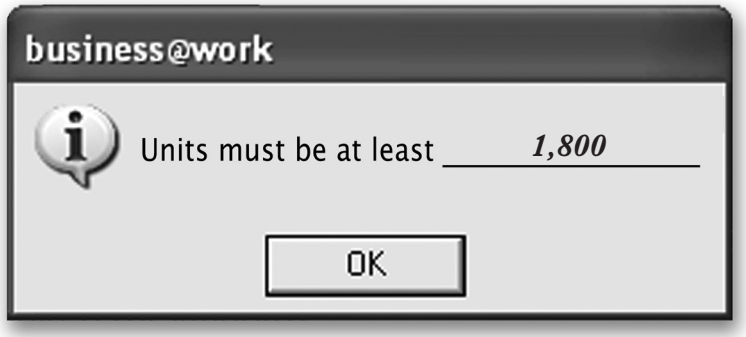

 (*b*) Use the Production Planner to enter the **Selling Price £5·00**. Complete the pop up message below.

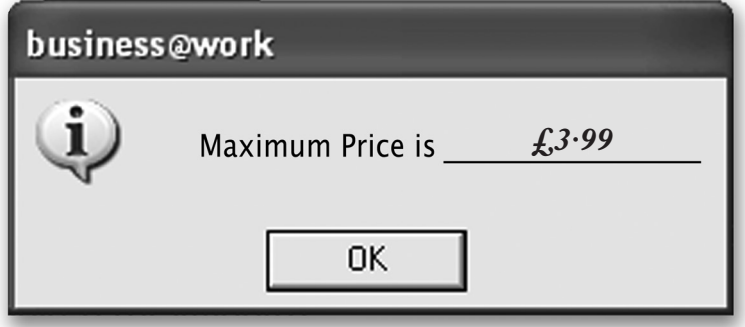

**2**

 $Marks$   $\boxed{PA}$ MARGIN

DO NOT WRITE IN THIS

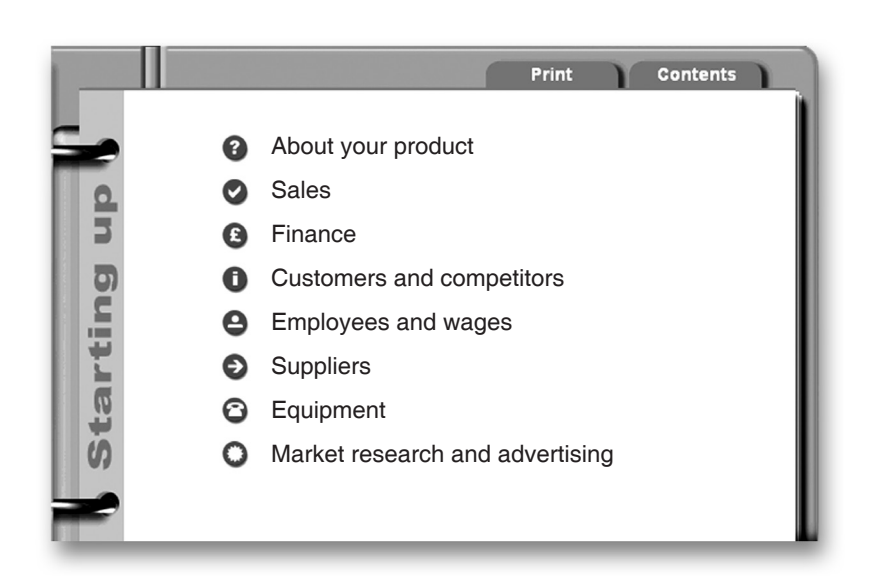

**5.** (*a*) The Production Planner shows Contract 1 and Contract 2. From your Start-up File, identify **2** fixed contracts.

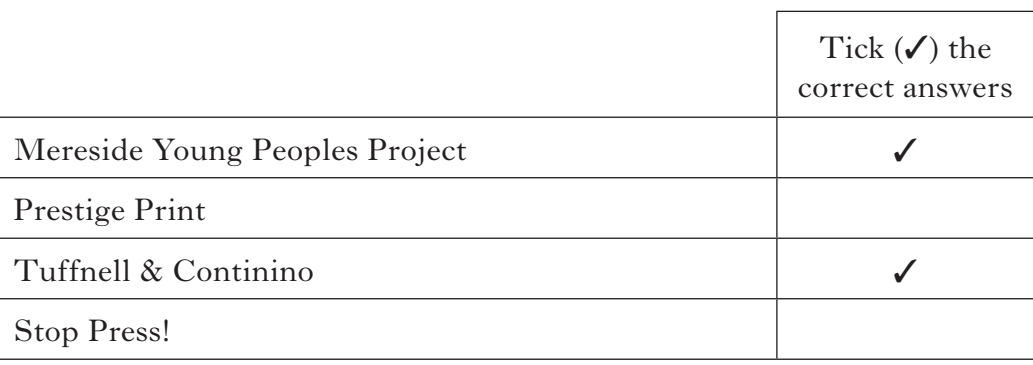

**2**

 $Marks$   $\boxed{PA}$ 

DO NOT WRITE IN THIS MARGIN

 (*b*) Using the Start-up File, complete the table below. **The first one has been done for you.**

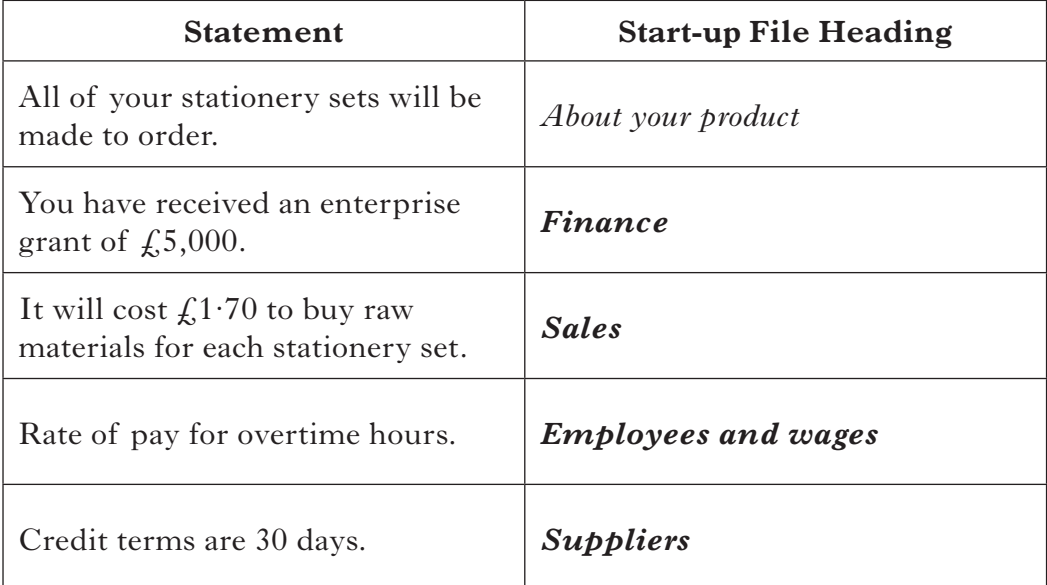

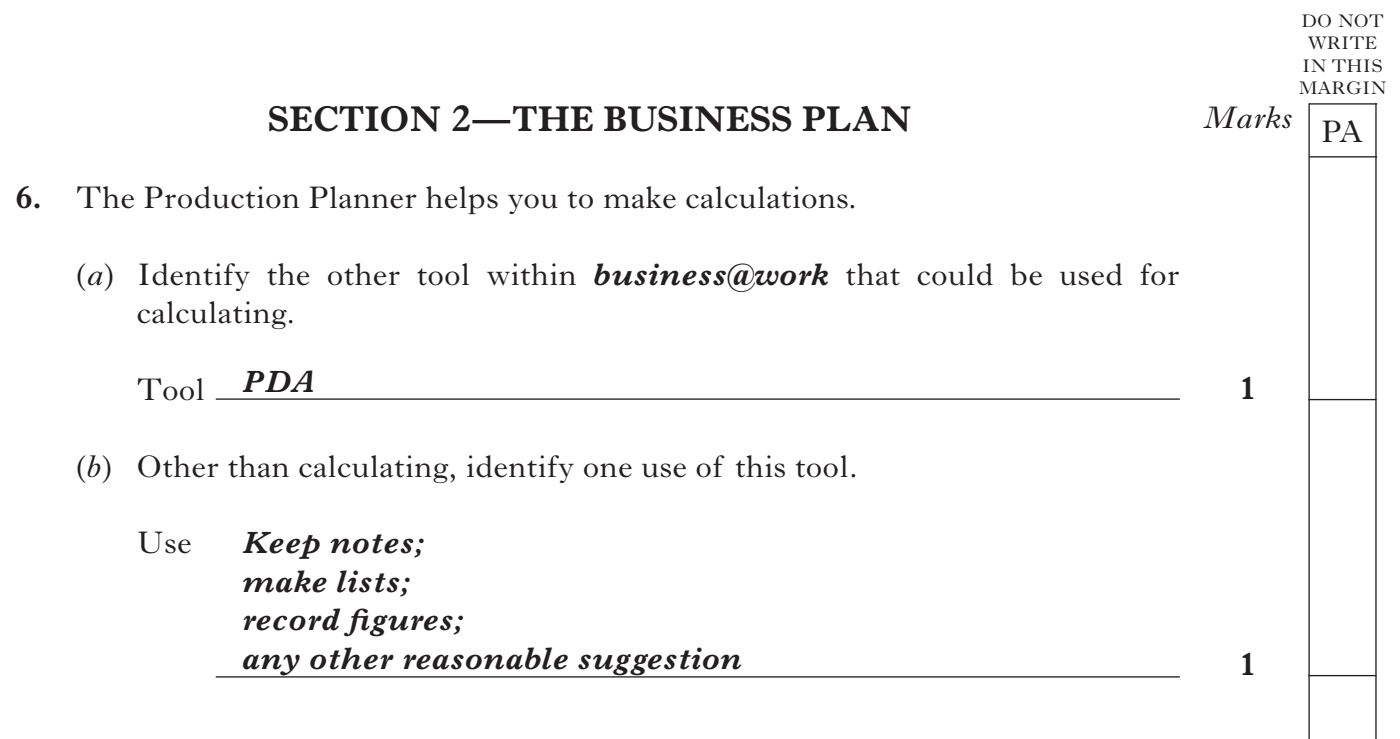

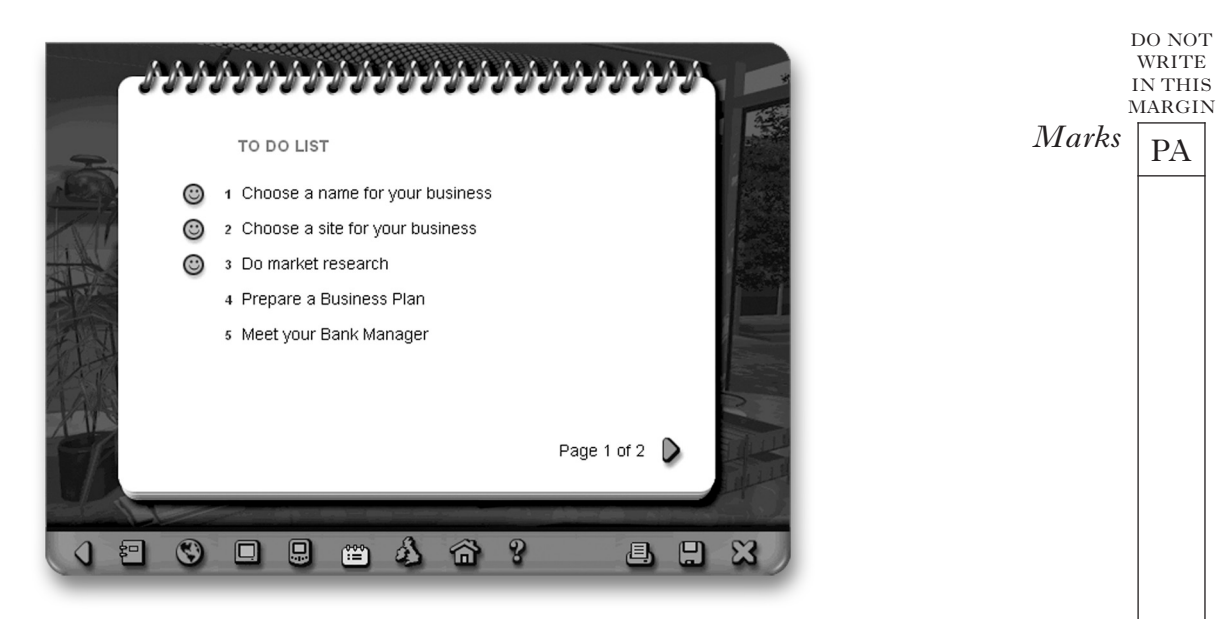

**7.** (*a*) Print the page from the *businessworks.com* website that gives you information about site/choosing a location.

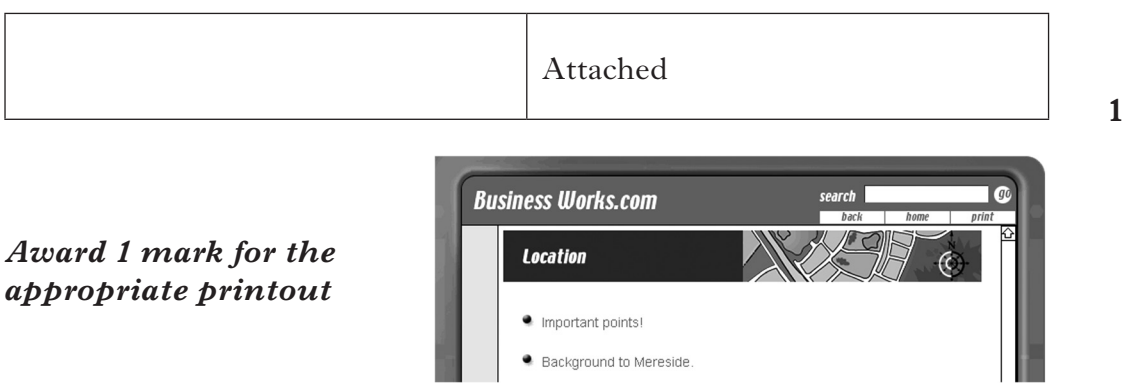

 (*b*) *businessworks.com* contains information on choosing a location. Match the headings to the correct statement.

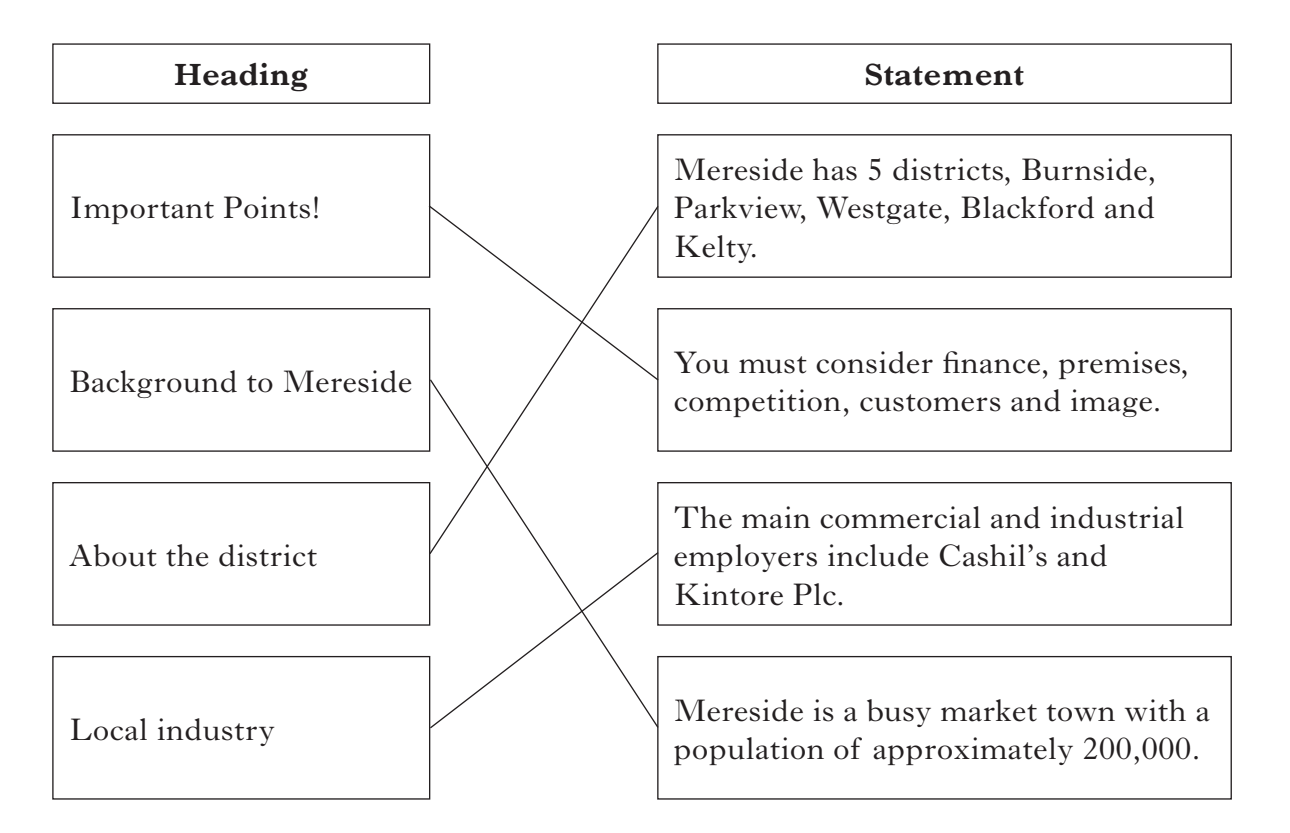

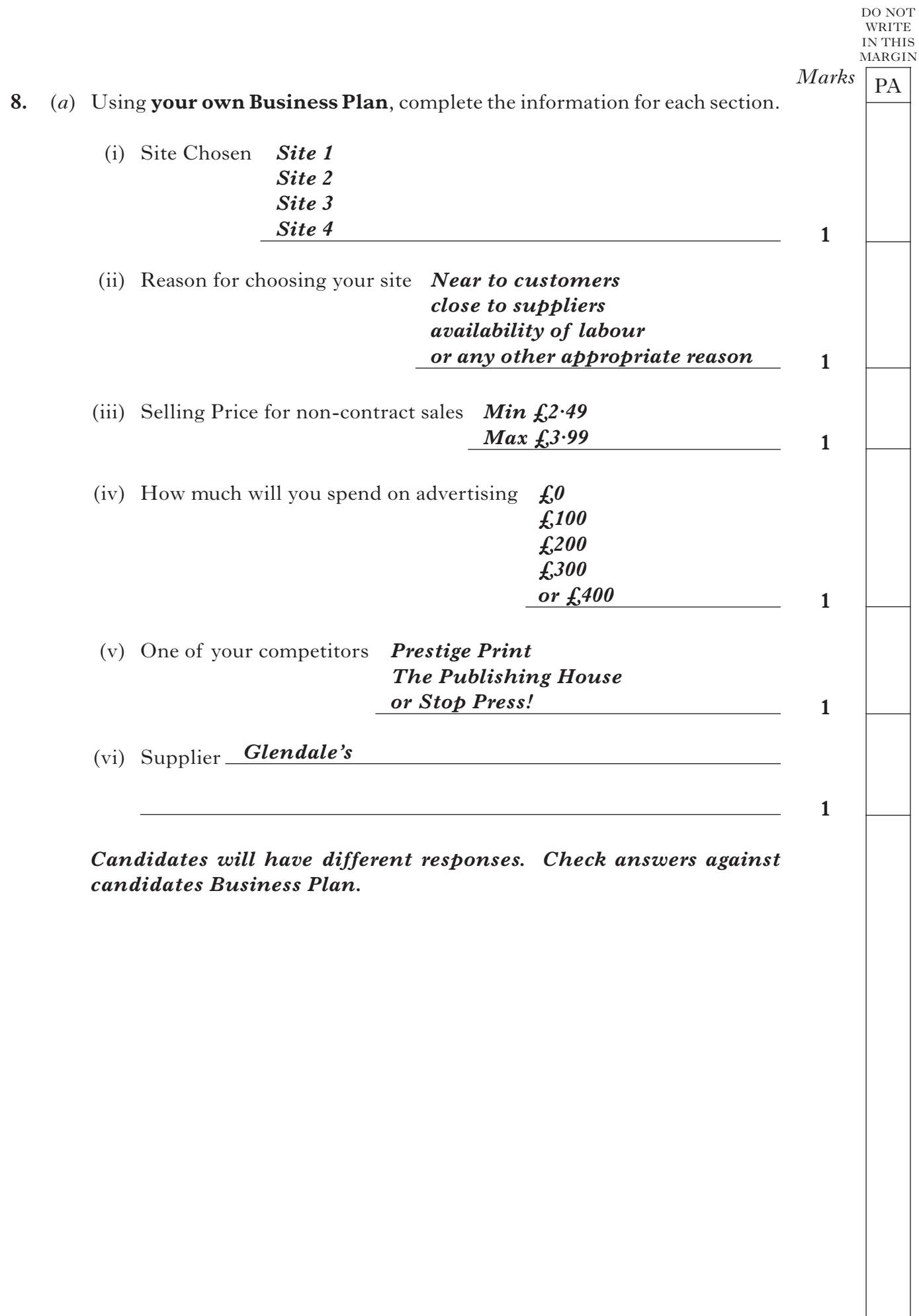

## **8. (continued)**

where they want it.

 (*b*) When completing the Business Plan it is important that you understand the elements of the marketing mix.

 Using the word bank below, complete the table.

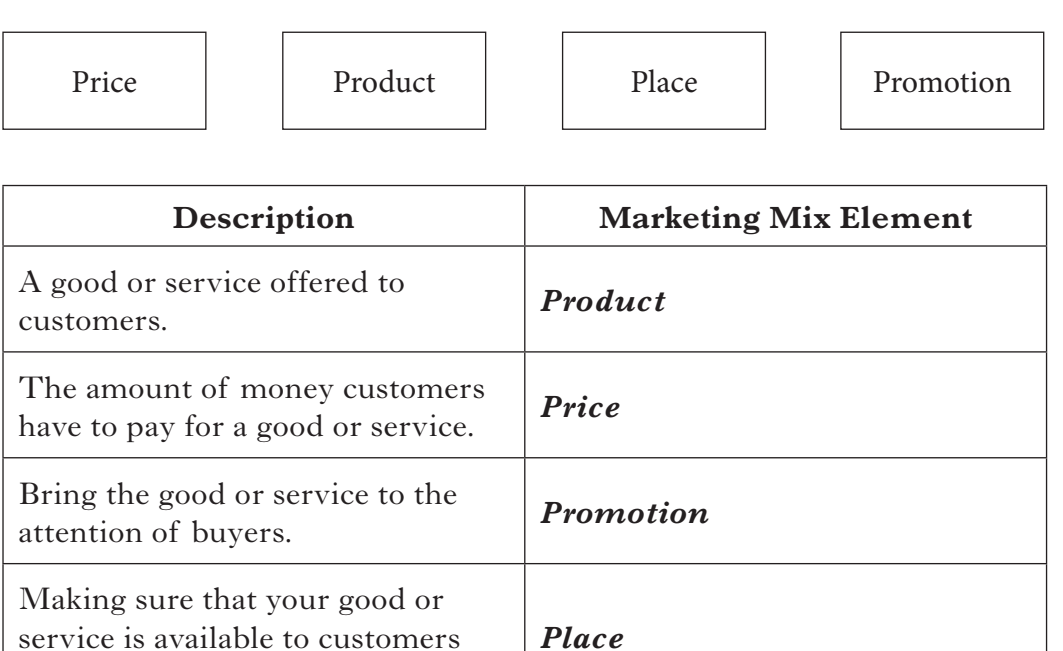

**4**

**[Turn over**

*Page eleven*

WRITE IN THIS MARGIN

DO NOT

 $Marks$   $\boxed{PA}$ IN THIS MARGIN

DO NOT WRITE

**9.** (*a*) After completing your Business Plan, print a copy of your **Trading, Profit and Loss Account**.

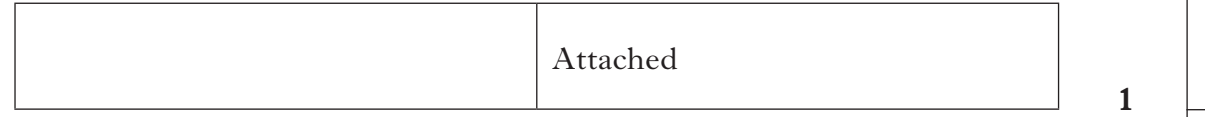

## *Award 1 mark for the appropriate printout. The printout will be 2 pages.*

 (*b*) Using the printout, highlight the Gross Profit figure and the Net Profit/ Loss figure.

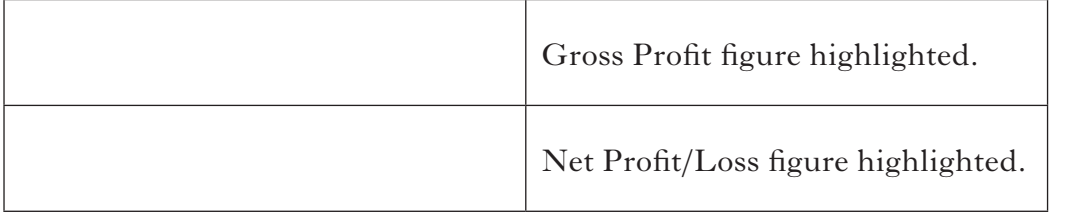

 (*c*) Reducing costs improves your profit. In the table below, identify **2** costs that you could reduce in your stationery business.

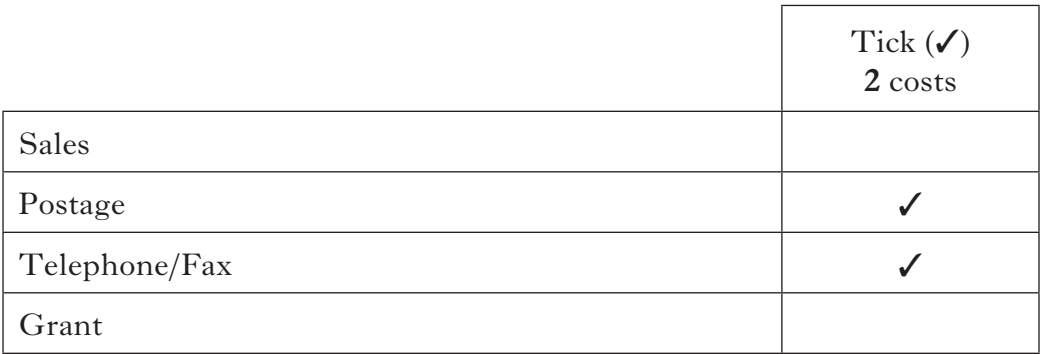

**2**

## **SECTION 3—IN THE FUTURE**

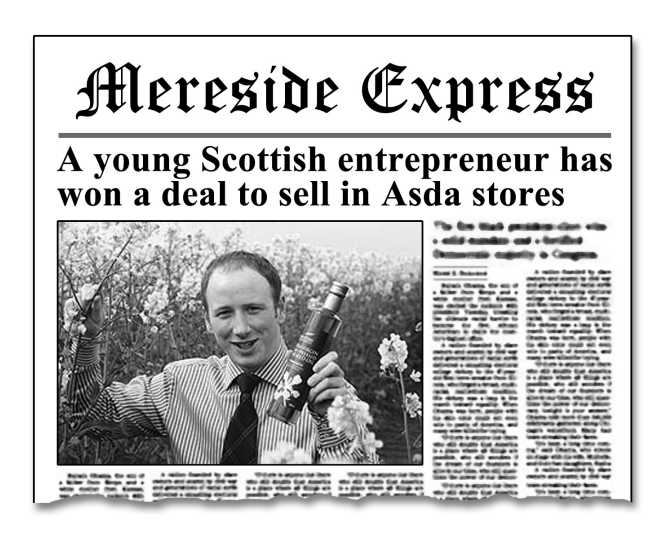

Gregor Mackintosh had the idea of creating a new business producing Extra Virgin Oil.

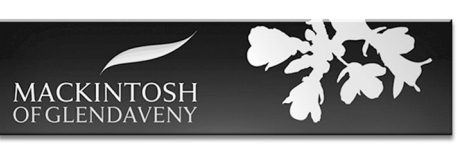

Gregor produces and bottles the oil on his

family's farm using a process that involves cold pressing the rapeseed. He checks the oil throughout the production process. His range includes garlic and lemon flavoured oil.

He started the business in 2009 and spent the first 12 months running it on his own. After gaining a good response to the product in farm shops, he took on 3 employees to prepare for expansion. The business continues to look to the future and has recently launched a website.

- **10.** (*a*) Gregor Mackintosh is a young entrepreneur. Give **2** reasons for you becoming an entrepreneur in your stationery business.
	- *• Get rich/make a lot of money*
	- *• To be your own boss*
	- *• To develop an idea*
	- *Pursue an interest/hobby*
	- *Make a profit*
	- *• To become famous/well known*
	- *• Made redundant*
	- *• Spotted a gap in the market*

 *Or any other reasonable response*

 (*b*) Gregor provides the **enterprise** for his business. This is one of the **4** factors of production. Identify the **3** other factors of production you will use in your stationery business.

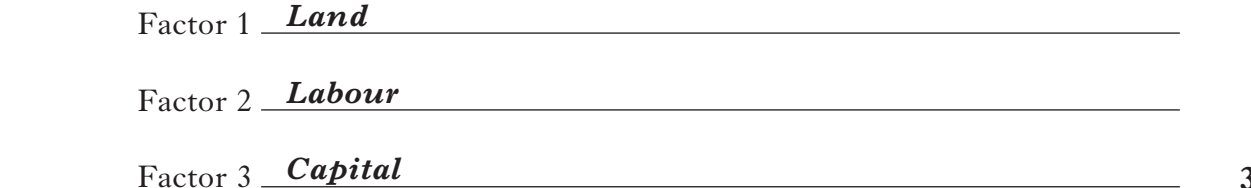

*Page thirteen*

**3**

**2**

 $Marks$   $\boxed{PA}$ DO NOT WRITE IN THIS MARGIN

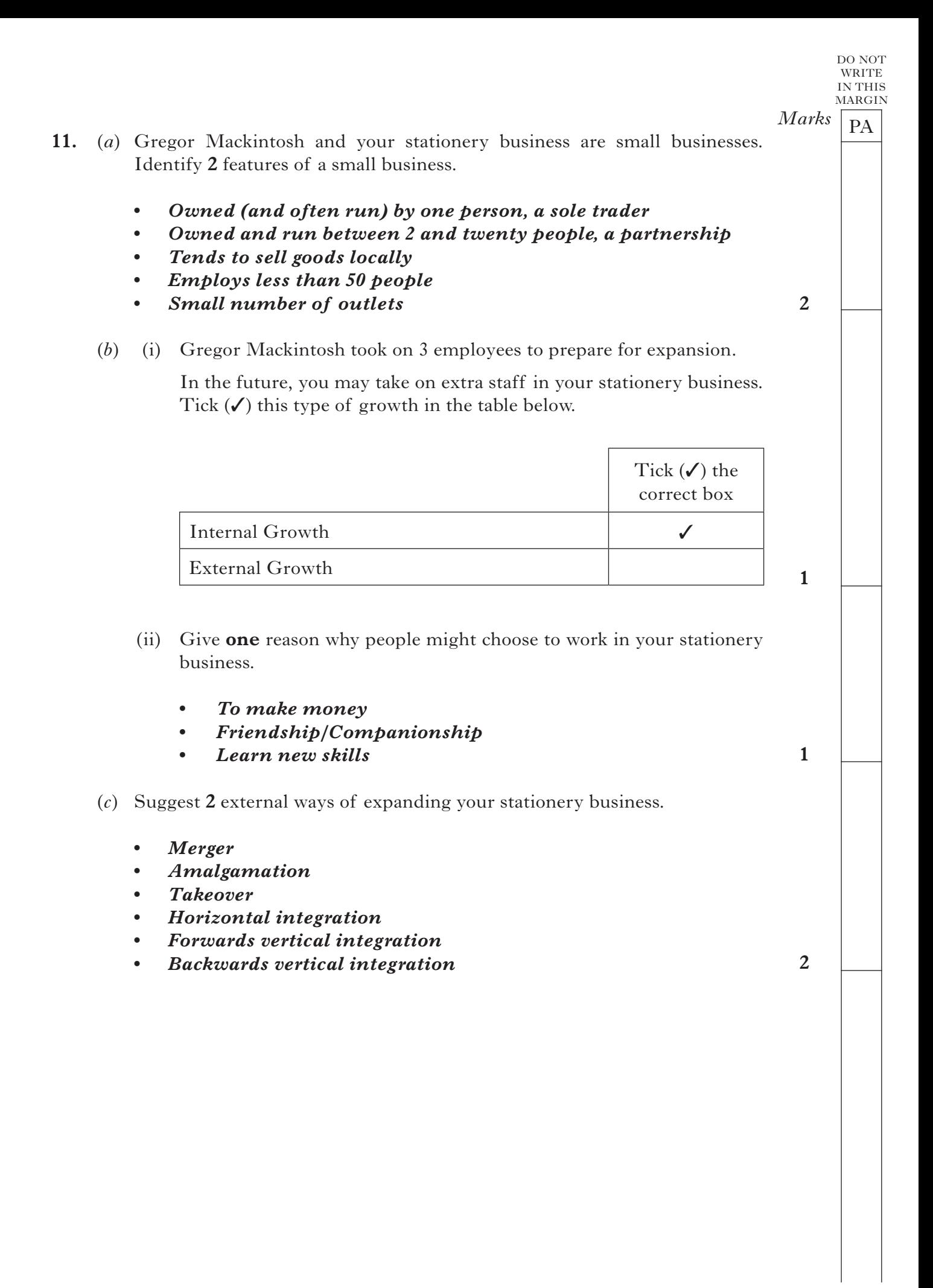

*Page fourteen*

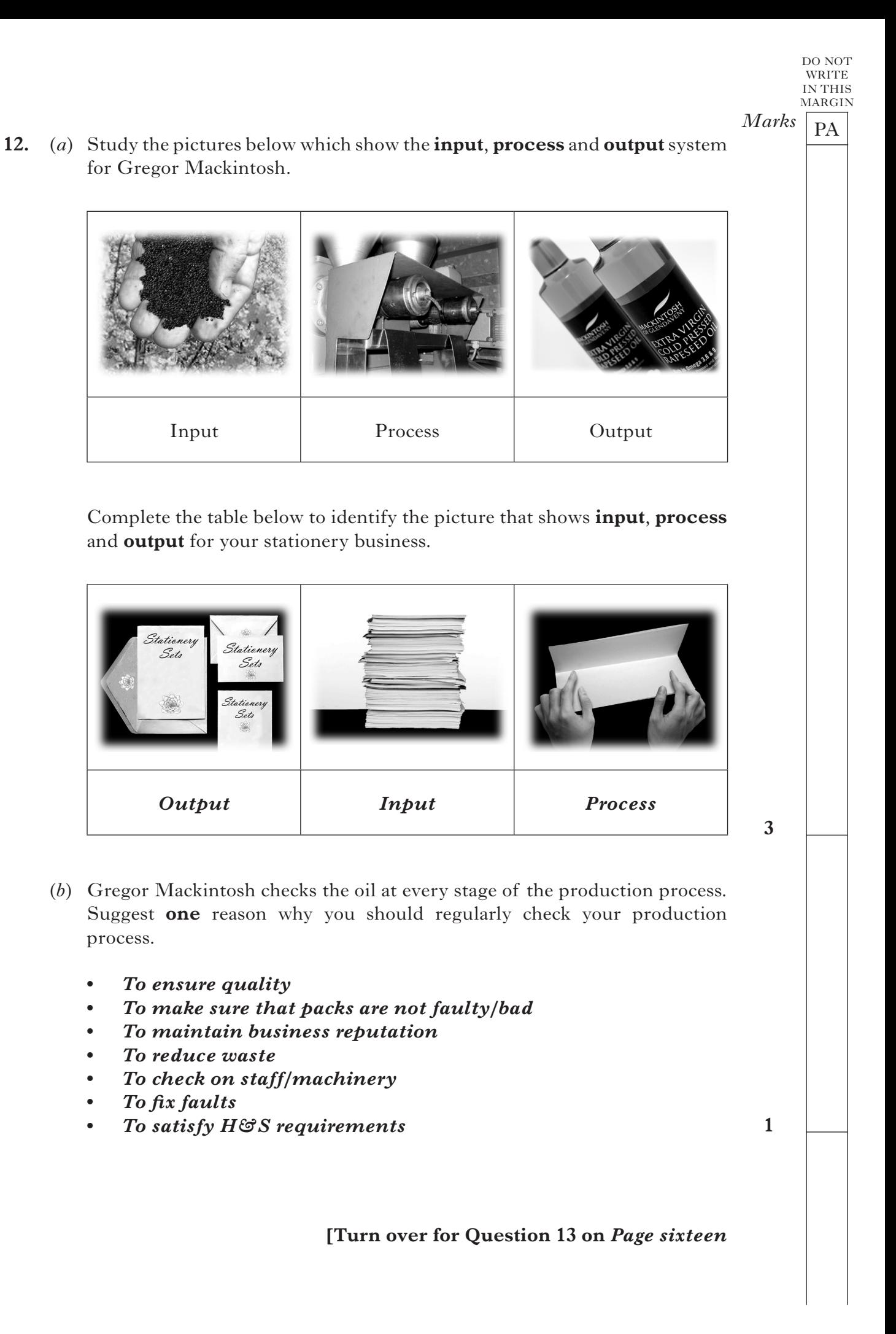

#### **Gregor uses ICT in his business.**

**13.** (*a*) Suggest a suitable **software application** that can be used to carry out the following tasks for your stationery business.

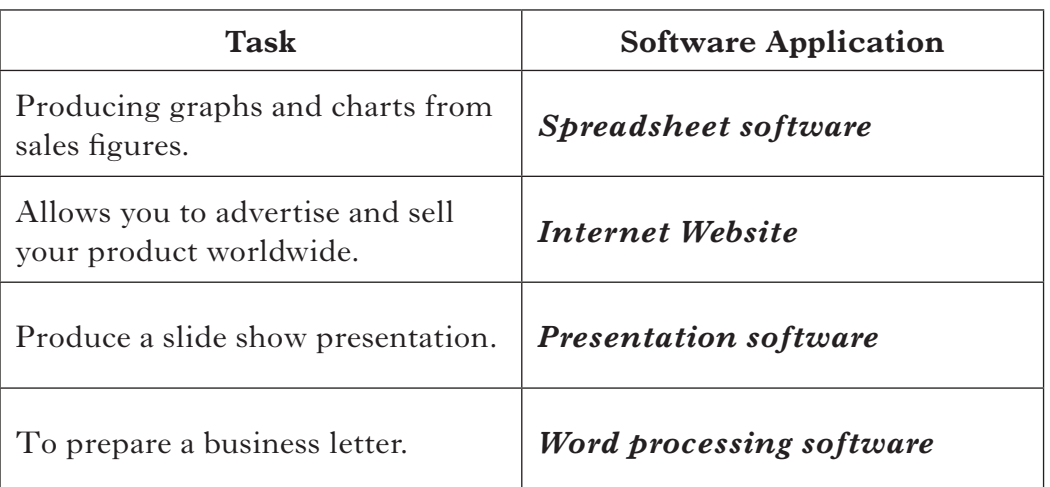

#### **Use a different software application for each task.**

#### *Accept examples of types of software, eg Word, Excel, etc.*

 (*b*) Suggest **one** advantage and **one** disadvantage of using ICT in your stationery business.

#### *Advantage:*

- *more accurate than staff/neater than scoring out data*
- *• reduced space than filing cabinets*
- *guicker than staff*
- *• professional*
- *• saves costs of employees*

 *Accept any 1.*

 *Disadvantage:*

- *• purchase costs*
- *• computer viruses*
- *• need for training*
- *• cost of updates*
- *• computer can crash*

 *Accept any 1.*

**(60 marks)**

**2**

**4**

 $Marks$   $\boxed{PA}$ 

DO NOT WRITE IN THIS MARGIN

[*END OF EXEMPLAR ANSWERS/MARKING GUIDELINES*]

FOR OFFICIAL USE

4200 ST

## **INTERNAL ASSESSMENT**

*Flyleaf*

**NATIONAL** QUALIFICATIONS 2012

# BUSINESS MANAGEMENT STANDARD GRADE Practical Abilities

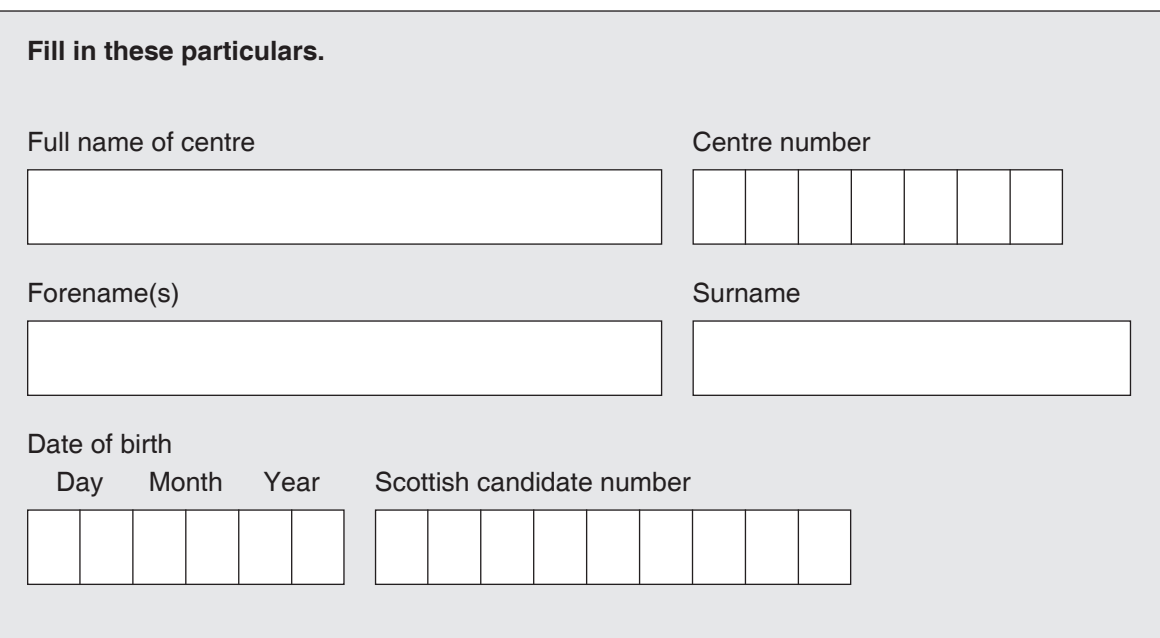

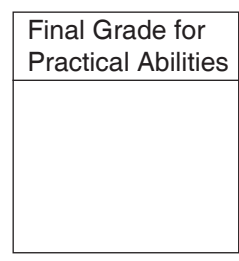

(See B3 inside)

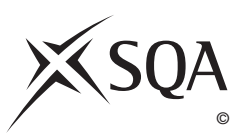

# A Determination of Mark

1 Enter the candidate's mark for each question in the Report.

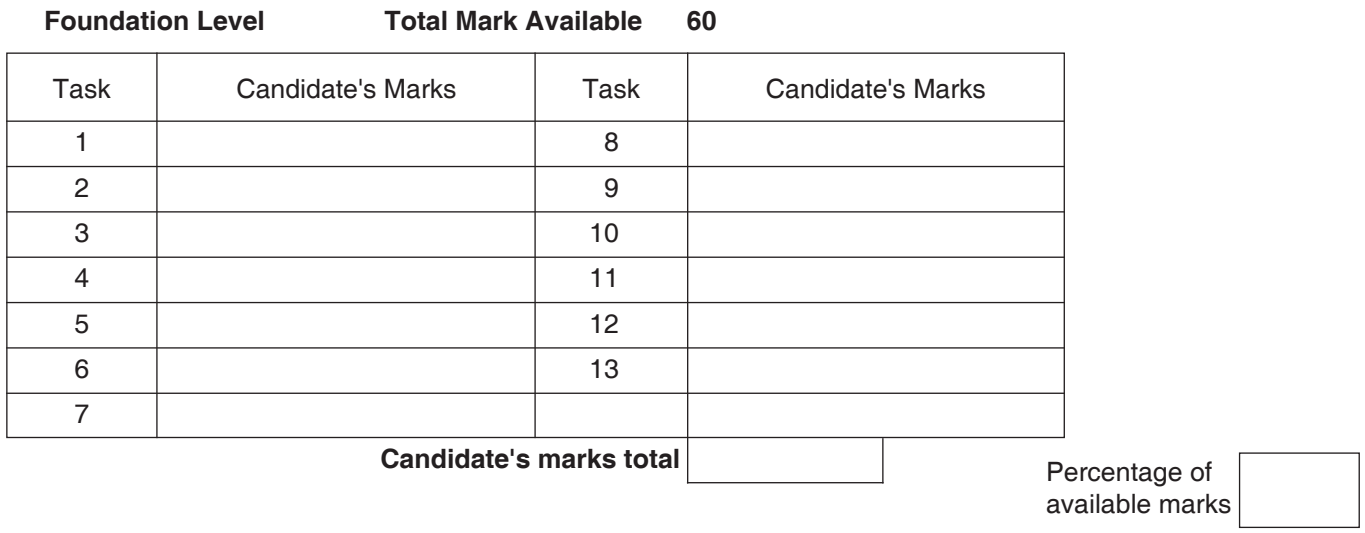

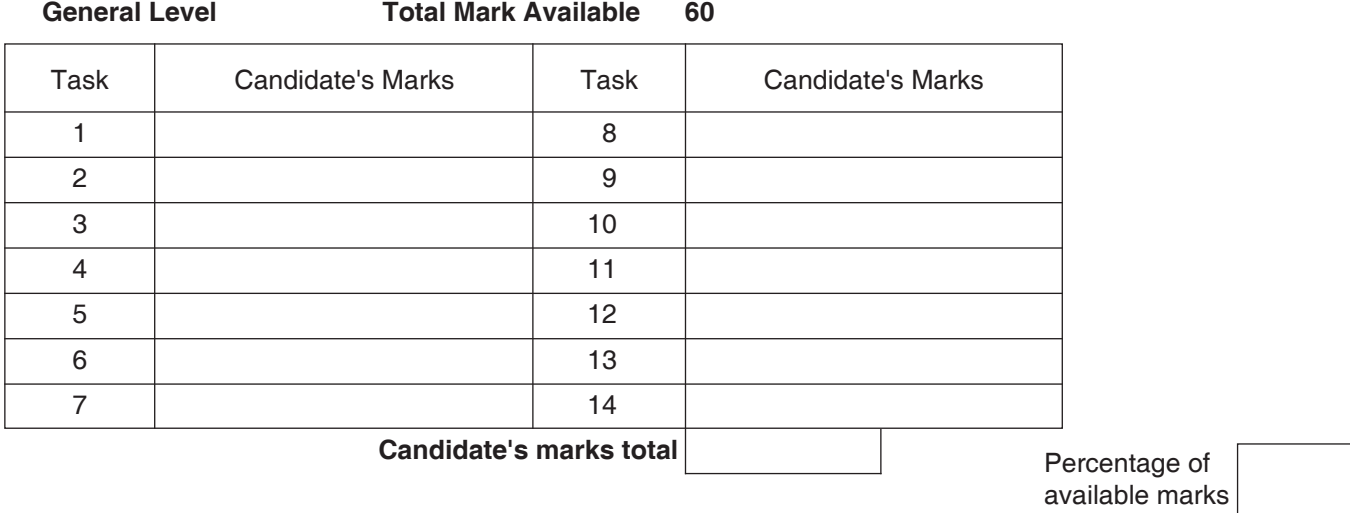

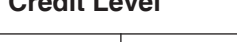

**Credit Level Total Mark Available 60**

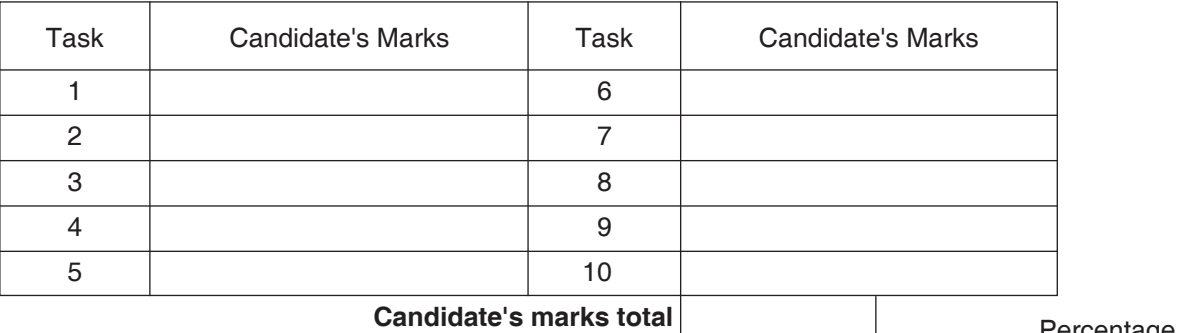

Percentage of available marks

# B Determination of Provisional and Final Grades

- 1 Enter provisional **grade**
- 2 Enter the **Final Grade** (where different from provisional grade an explanation must appear in the Teacher's Comments section below)

Teacher's Comments (where appropriate)

(This section must ONLY be completed where the final grade has been affected by assistance given by the teacher. Information on the degree and instances must be provided.)

3 The **Final Grade** for Practical Abilities should be entered in the appropriate box on the front page.

**[BLANK PAGE]**

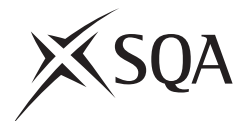

# **National Qualifications 2012**

## **Standard Grade Business Management—Practical Abilities**

### **Notes to Teachers on Internal Assessment and Completion of Internal Assessment Flyleaf**

#### **1 General**

 Reference should be made to Section 6 7 *Internal Assessment of Practical Abilities* in the Arrangements in Business Management issued in 1998.

#### **2 The Report**

 Every candidate should be issued with a set of tasks at the appropriate Level to enable them to complete a Report for Practical Abilities Assessment.

 Candidates should be familiar with the *business@work* simulation (Stationery Scenario) issued on CD ROM 1·1 (or updated CD ROM 2·1) previously by the Scottish Qualifications Authority.

To complete the tasks candidates may access:

- the *business@work* simulation
- their own Player's Workbook (produced by *business@work* during the familiarisation process)
- • other course materials.

Remind candidates that:

- • all work submitted must be their own. (If it is established that the work of another candidate has been submitted as their own, SQA may cancel awards in all their subjects.)
- • requests for teacher assistance, if excessive, may reduce the grade awarded for the work. (Teachers should distinguish between clarification and assistance—see paragraph 6 7 1 of the Arrangements.)

No work or material may be taken out of the centre.

#### **3 Assessment**

 Assess each report and record the marks on **Internal Assessment Flyfleaf** for each candidate concerned in accordance with paragraph 6 7 2 of the Arrangements.

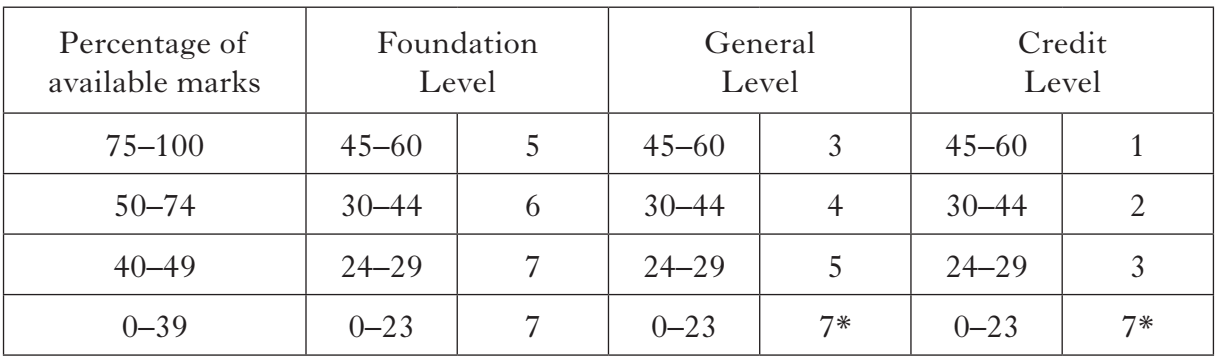

The following table shows the relationship between marks and grades.

#### **\* Grades 6 and 4 are not available at General and Credit Levels respectively. Candidates who do not complete the TO DO list should be awarded a grade 7.**

Enter the final grade for each candidate in the appropriate box on the front page of **Internal Assessment Flyleaf**.

Teachers should note that:

- a the completed **Internal Assessment Flyleaf** for each candidate
- b the completed *business@work* Report for each candidate
- c a printout of a class list with passwords\*
- d a printout of each candidate's TO DO list\*
- e any other printouts required by the F, G and C Reports†
- f a copy of exemplar answers/marking guidelines with any additions made

will be required for central verification.

In early March 2012, Forms SGER 00 will be issued for the recording and submission of the final grades to SQA. Appropriate returns must be submitted by the due date.

If any candidate experiences technical difficulties as a result of using the CD ROM, this must be documented **at the time** in the event that SQA might request such information prior to Central Verification.

- \* Teachers should refer to the *business@work* User Guide issued to centres with the CD for further information on how to carry out printouts.
- † Teachers should refer to the document *Important Information* for further information relating to the F, G and C Reports.